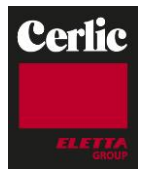

# Bedienungsanleitung **MultiTracker**

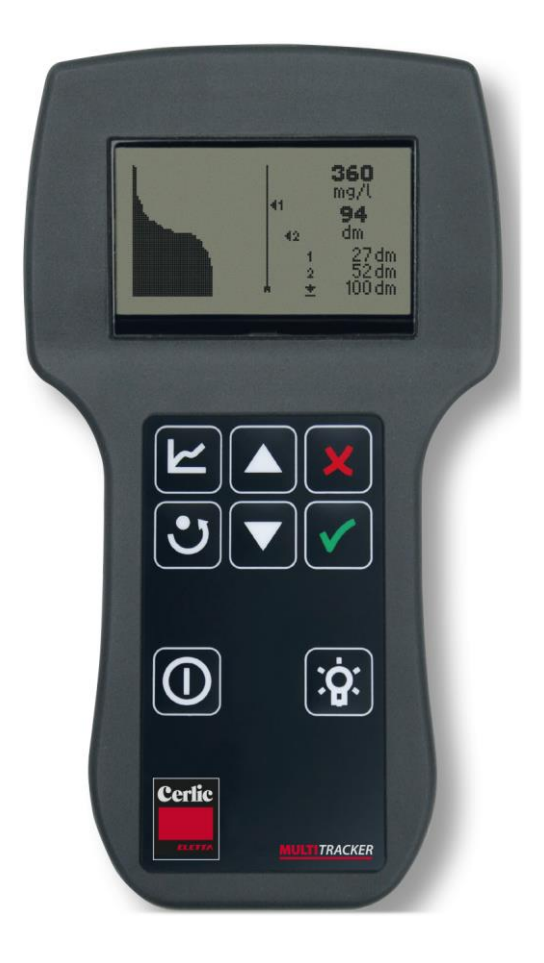

#### **Cerlic Controls AB** P.O. Box 5084, SE-141 05 Kungens Kurva, Sweden www.cerlic.com

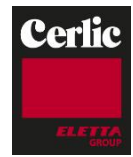

### **Inhaltsverzeichnis**

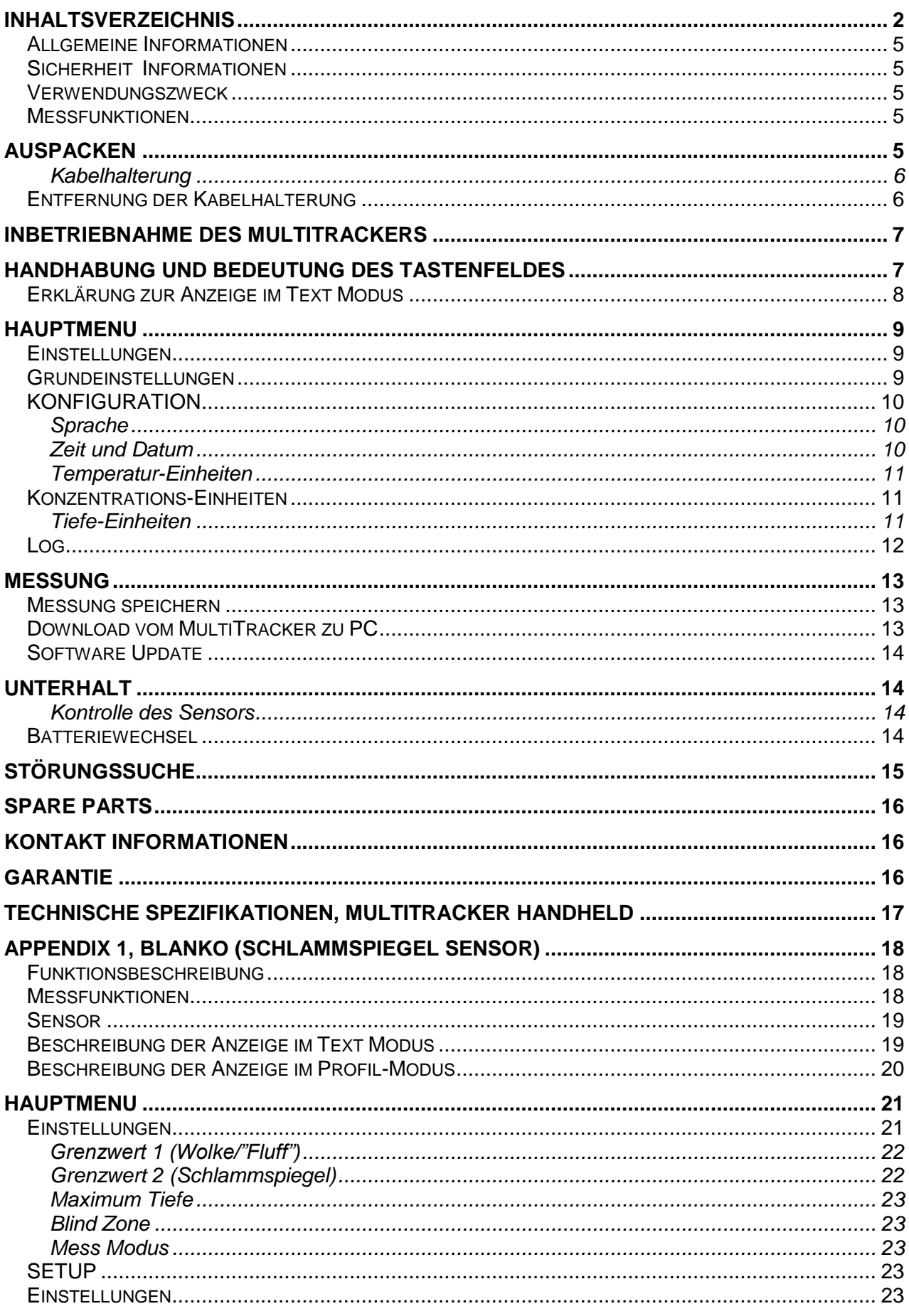

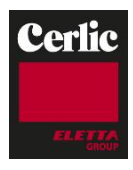

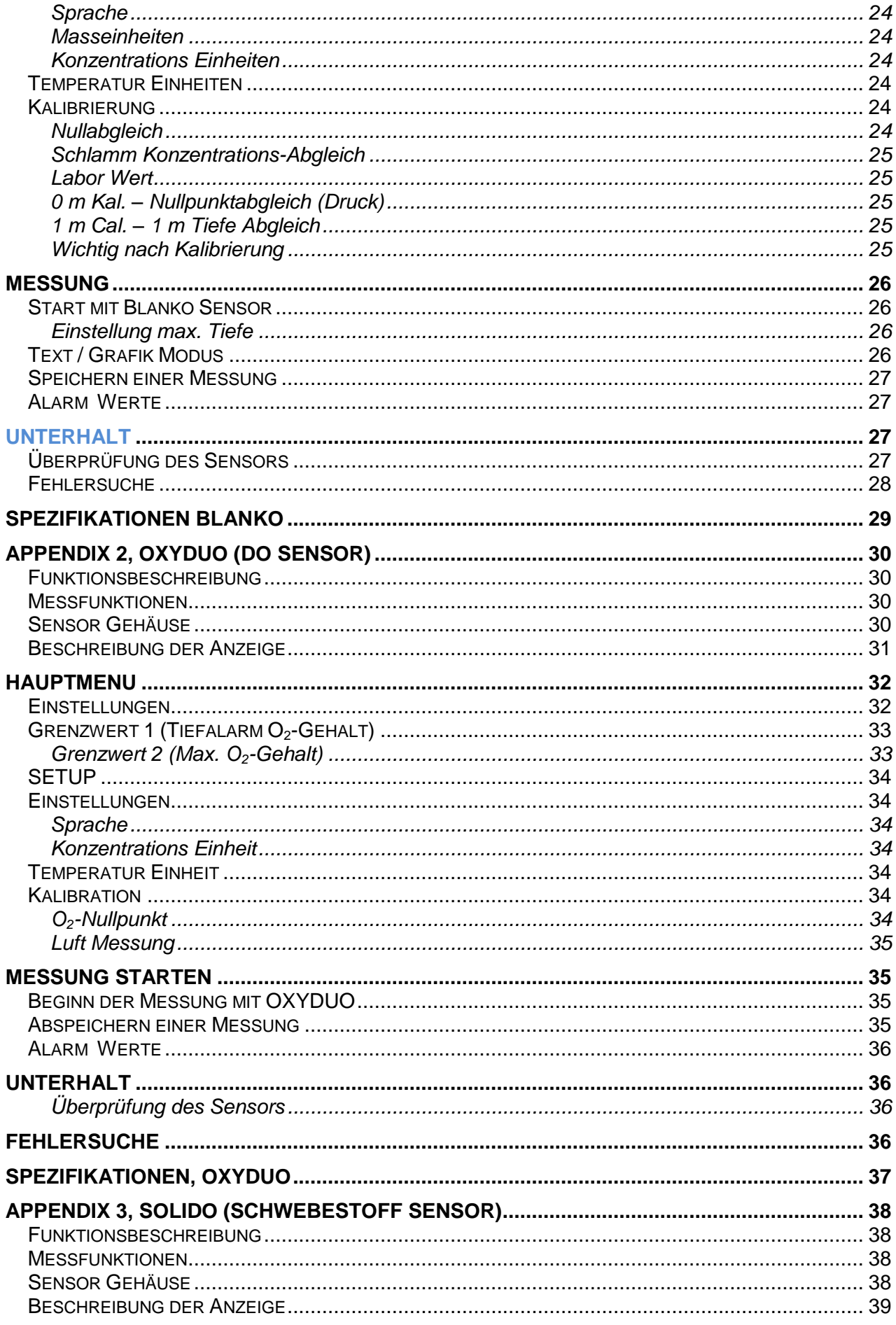

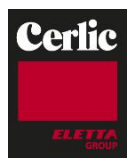

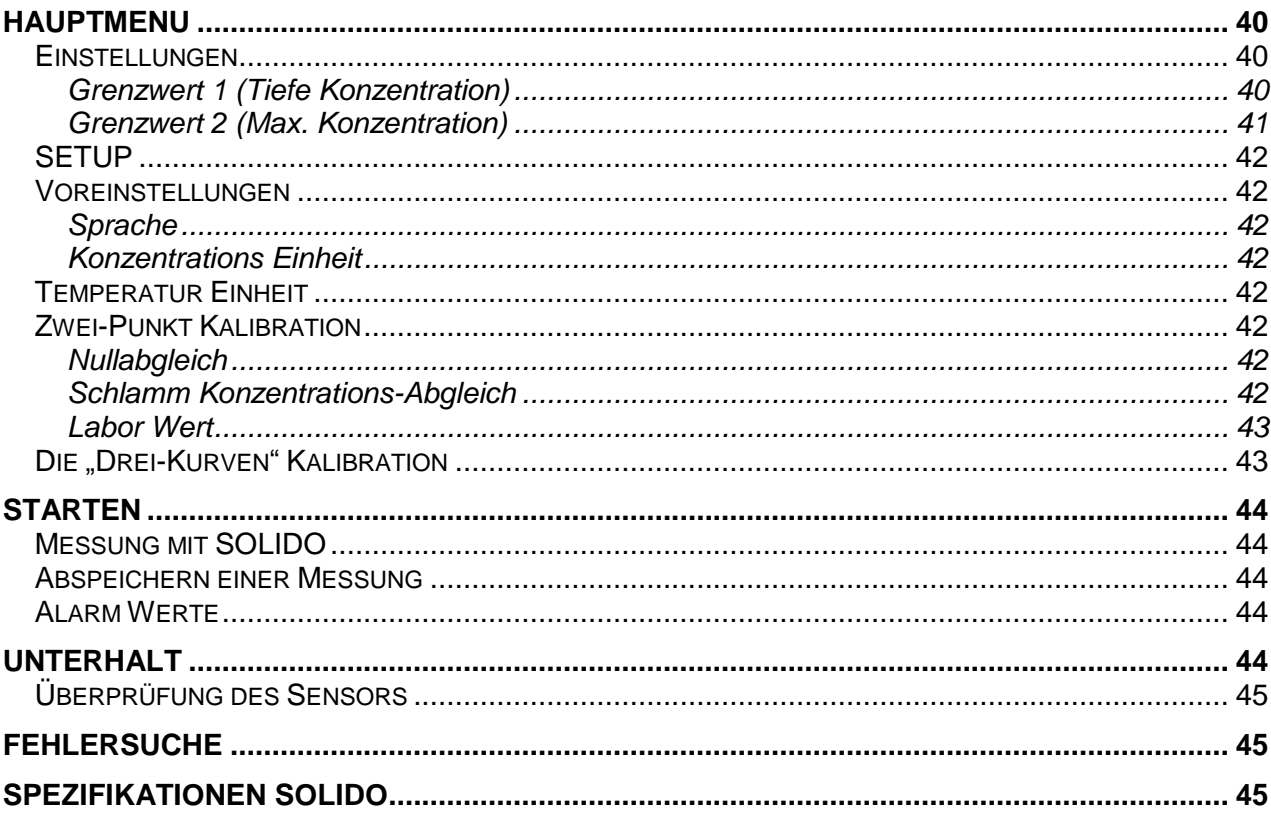

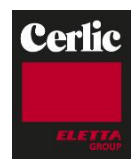

#### **Allgemeine Informationen**

Es ist wichtig sämtliche Information dieser Bedienungsanleitung vor der Inbetriebnahme des Gerätes genau zu lesen und zu befolgen. Wenn der Multitracker nicht nach Anweisung verwendet wird, dann kann die Lebensdauer oder die Funktionalität des Instrumentes beeinträchtigt werden und alle Garantien erlöschen.

#### **Sicherheit Informationen**

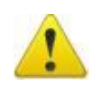

Dieses Instrument sollte nur von geschultem Fachpersonal verwendet und betrieben werden. Es ist unerlässlich den eigenen Sicherheitsregeln des Betriebes zu folgen, wenn der Multitracker dort eingesetzt wird.

Innerhalb der EU ist es verboten, elektrische und elektronische Abfälle in den Hausmüll zu entsorgen, da diese Schadstoffe enthalten. Alle elektrischen und elektronischen Abfälle müssen sortiert dem Recycling zugeführt werden. Solche Produkte sind mit einem "X" markierten Abfallbehälter gekennzeichnet. Wenn solche Altgeräte nicht nach Vorschrift (EG-Richtlinie 2002/96 / EG) entsorgt und rezykliert werden, gefährden Sie damit die Umwelt, als auch die Gesundheit der Menschen.

#### **Verwendungszweck**

Der Multitracker ist ein tragbares Instrument, an dem verschiedene Sensoren mit M12 Stecker angeschlossen werden können. Alle Daten werden gespeichert und können zu einem PC mit dem optionalen USB-Kabel geladen werden.

#### **Messfunktionen**

Die Multiracker ist in der Lage, bis zu 250 Messungen, jeweils mit Informationen über Zeit, Datum, Ort zu speichern. Die Ortsbezeichnung kann bis zu 10 Zeichen enthalten. (z.B.: Klär-2; Verdickungsmittel 5 usw.)

Mit dem "Blanko-Sensor" können Informationen über das Schlammprofil erstellt werden.

#### **Auspacken**

Öffnen Sie den Instrumentenkoffer und überprüfen Sie, dass keine Schäden während des Transports entstanden sind. Der Koffer enthält den Handheld, Sensor, Kabelhalterung, sowie das Betriebshandbuch (siehe fig.1).

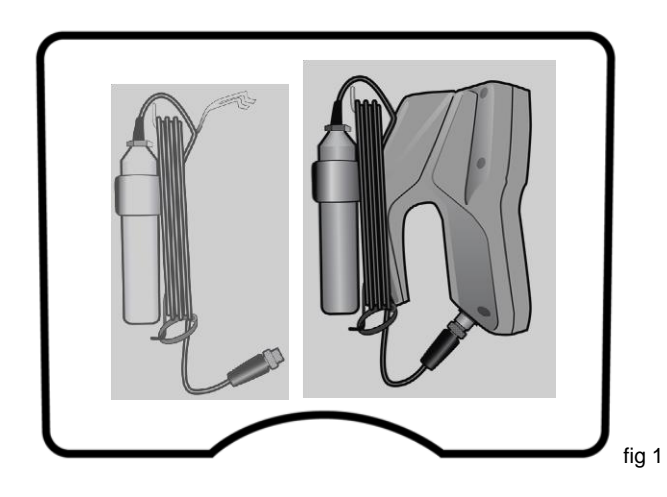

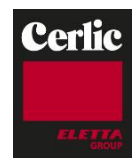

#### **Kabelhalterung**

Um die Anwendung und Handhabung des Multitrackers zu erleichtern, wurde dieser mit einer rostfreien Kabelhalterung ausgestattet, dass auf der Rückseite am Batteriekasten angebracht ist. Achten Sie darauf, dass das Kabelende am M12-Stecker immer durch den dafür vorgesehenen O-Ring durchgeführt ist. (fig. 3).

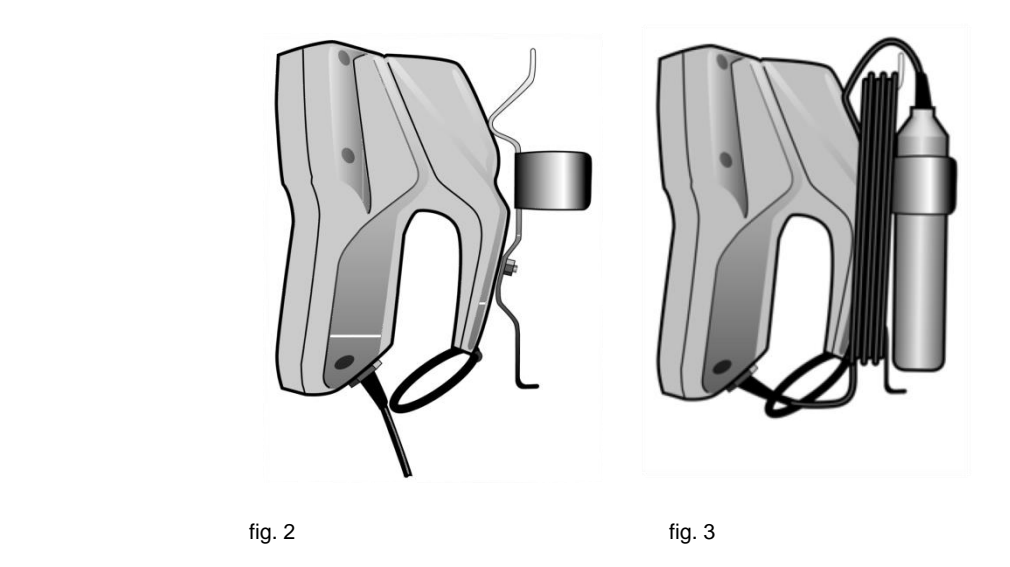

#### **Entfernung der Kabelhalterung**

Um die Kabelhalterung zu lösen, nehmen Sie den Sensor aus der Halterung und lösen den M12-Stecker vom Handheld. Drehen Sie die Verschlussschraube (fig.4 und 5), um 90 Grad, schieben Sie die Kabelhalterung zuerst nach oben, dann nach vorne vom Handheld weg.

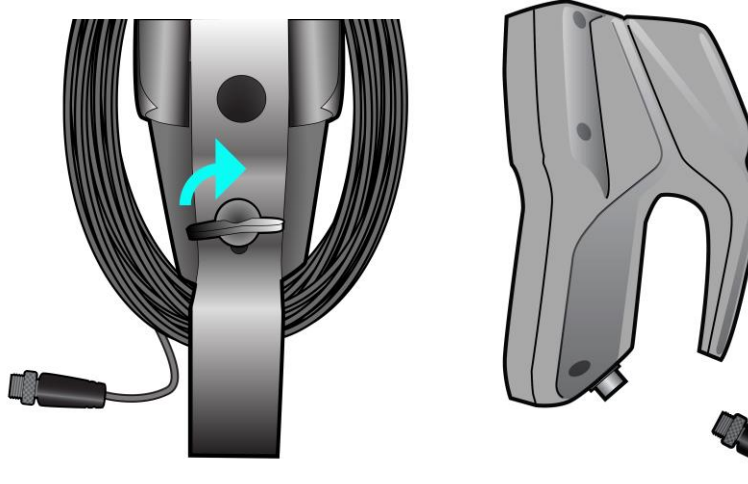

 $f$ ig. 4 fig. 5

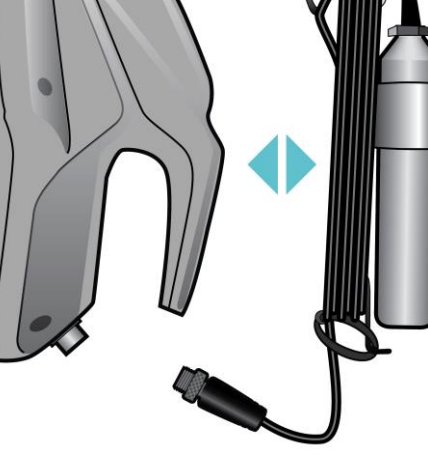

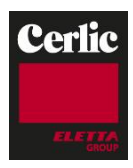

# **Inbetriebnahme des Multitrackers**

Bevor das Handheld eingeschalten wird, ist es wichtig, dass jeder Sensor sich in der Atmosphäre befindet. Während dem Einschalten wird automatisch der Luftdruck-Nullpunkt ermittelt. Beim Startvorgang darf der Sensor nicht in der Flüssigkeit sein!

Um das Gerät einzuschalten drücken Sie die Taste **O** (Ein / Aus).

Die Messung startet automatisch mit jedem Sensor, der an den Handheld angeschlossen ist. Der gemessene Wert wird im Textmodus auf dem Display angezeigt. Bei einigen angeschlossenen Sensoren wird ebenfalls eine Grafik angezeigt. Das Instrument schaltet automatisch nach 8 Minuten Inaktivität aus. (Dies kann unter "Einstellungen" / "Auto Off") geändert werden.

Ausschalten erfolgt durch Drücken der Taste  $\boxed{\mathbf{0}}$  (Ein / Aus).

# **Handhabung und Bedeutung des Tastenfeldes**

Die folgenden Symbole beschreiben die Tasten und deren Funktion.

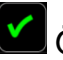

Öffnet das Hauptmenu oder bestätigt eine Auswahl (ENTER).

Schließt eine Menuauswahl ohne Speicherung, oder geht wieder einen Schritt aus dem Menu zurück (ESC).

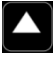

Navigiert im Menu nach oben, oder vergrößert einen angezeigten Wert.

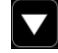

Navigiert im Menu nach unten, oder verkleinert einen angezeigten Wert.

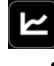

Die "Profil" Taste wechselt zwischen numerischen Messwerten und grafischer Schlammprofil-Anzeige. Diese Funktion ist sensorabhängig.

Restart oder Abspeichern einer Messung. Beim Neustart einer Messung wird eine neue Messung eingeleitet und ersetzt den vorhandenen Wert. Die gemessenen Werte werden in der Protokolldatei abgelegt oder am unteren Rand des Bildschirms angezeigt werden.

Schaltet die Hintergrundbeleuchtung für 2 Minuten ein. Die Zeitdauer kann im Menu "Einstellungen / Lichtdauer" geändert werden.

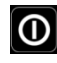

Ausschalten erfolgt durch Drücken der Taste (Ein / Aus).

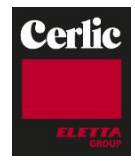

#### **Erklärung zur Anzeige im Text Modus**

Nach dem Einschalten erscheint die Anzeige im Text-Modus.

Die gemessene Konzentration wird im der linken oberen Seite angezeigt, darunter die Messtiefe.

Die Anzeige ist sensorabhängig. Dieses Beispiel zeit die Verwendung eines "BLANKO-Sensors"

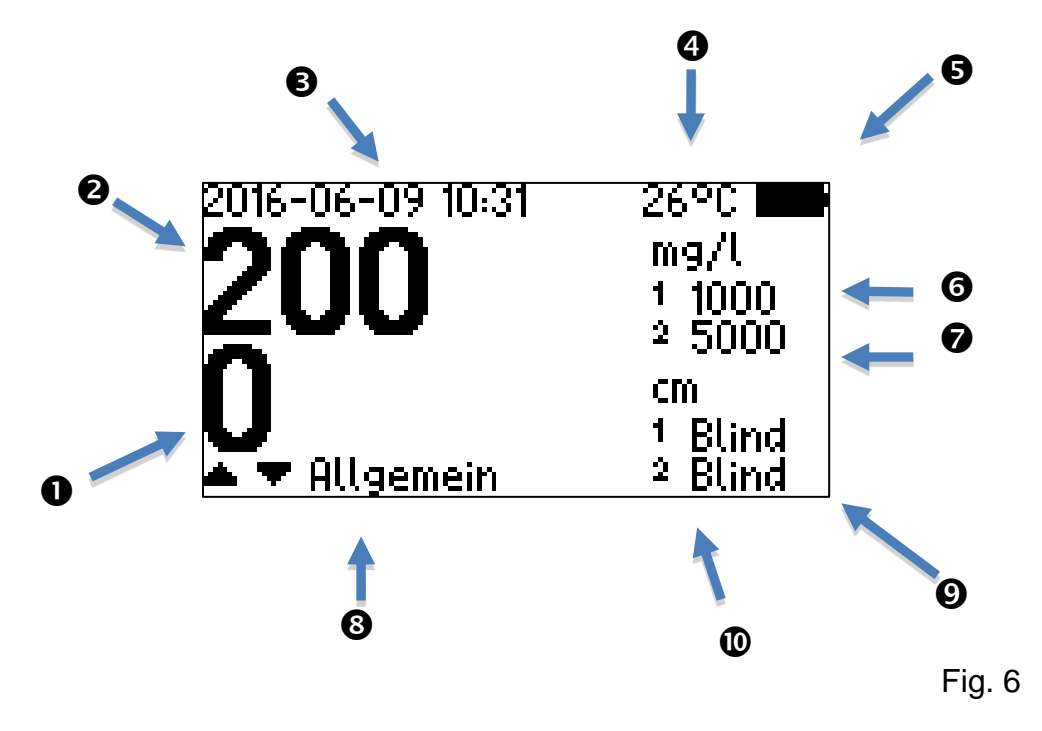

 $\overline{\phantom{a}}$ **O** Messtiefe  $\bullet$  Feststoffkonzentration oder O<sub>2</sub>-Gehalt **8** Datum, Zeit **<sup>4</sup>** Wassertemperatur **6** Batteriestatus **G** Grenzwert 1 – für "Wolke" oder min. O<sub>2</sub>-Gehalt Grenzwert 2 für TS oder max. O<sub>2</sub>-Gehalt  $\Theta$  Messort **<sup>O</sup>** "Wolken" Niveau **<sup>1</sup>** TS-Trennschicht Niveau

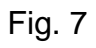

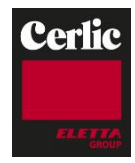

# **Hauptmenu**

Drücken Sie **V**um das Hauptmenu zu üffnen. Siehe fig. 8. Drücken Sie **ber Dum die gewünschte Auswahl zu treffen und** bestätigen sie mit

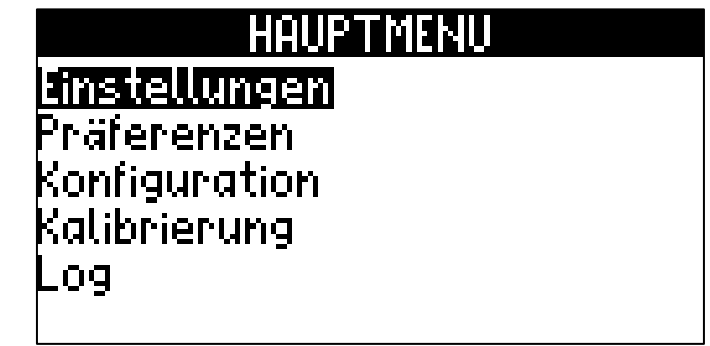

fig 8

#### **Einstellungen**

Im Menupunkt "Einstellungen" (fig 9) können die Grenzwerte der Konzentrationen, Tiefe, "Blind-Zone" und Messmethode (Tiefe oder Niveauhöhe) gewählt werden.

Dieses Beispiel zeit die Verwendung eines "BLANKO-Sensors".

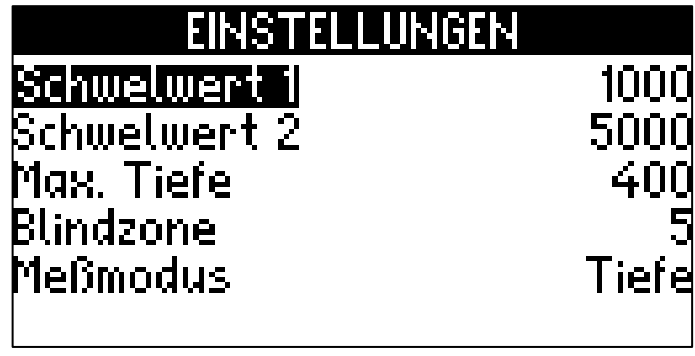

fig 9

#### **Grundeinstellungen**

In diesem Menupunkt (fig 10) können die Werte für "Automatische Ausschaltdauer, Hintergrundbeleuchtung, Vibration und "Beeper" eingestellt werden.

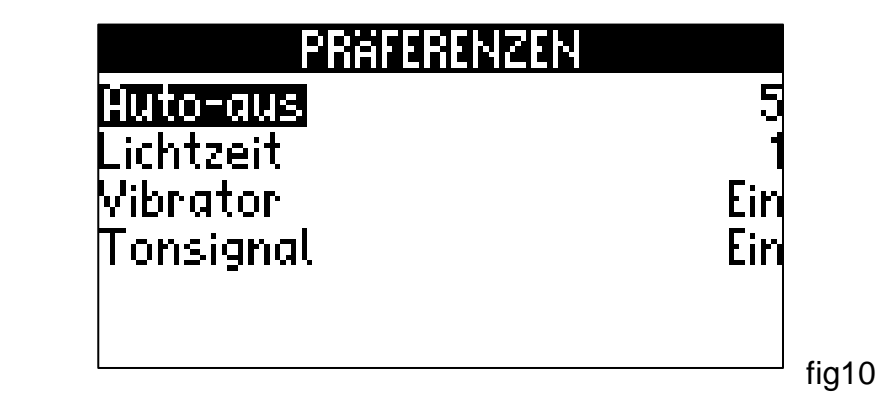

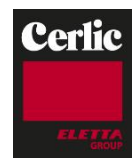

#### **KONFIGURATION**

Das KONFIGURATION-Menu (fig 11) beinhaltet die Werte für: Sprache, Datum und Zeit, Temperatur-Einheit, Konzentration sowie Längenmaß Einheit.

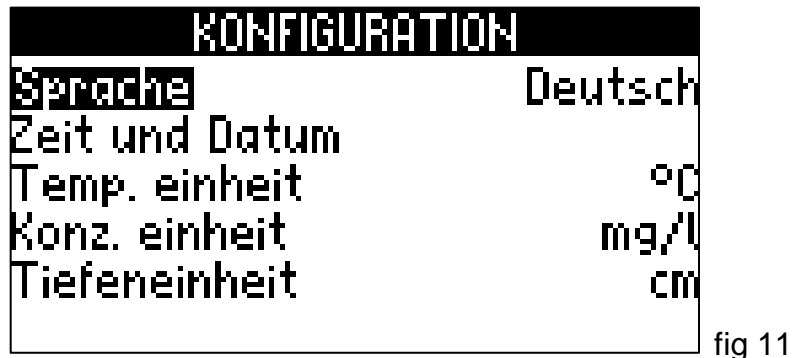

#### **Sprache**

Folgende Sprachen stehen zur Auswahl: Schwedisch, English, Deutsch, Französisch.

Um die Auswahl zu treffen gehen Sie wie folgt vor.

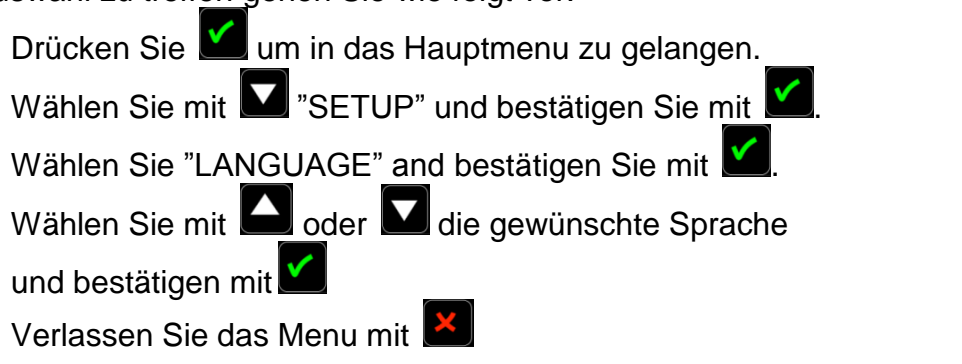

#### **Zeit und Datum**

Um die Zeit und Datum einzustellen:

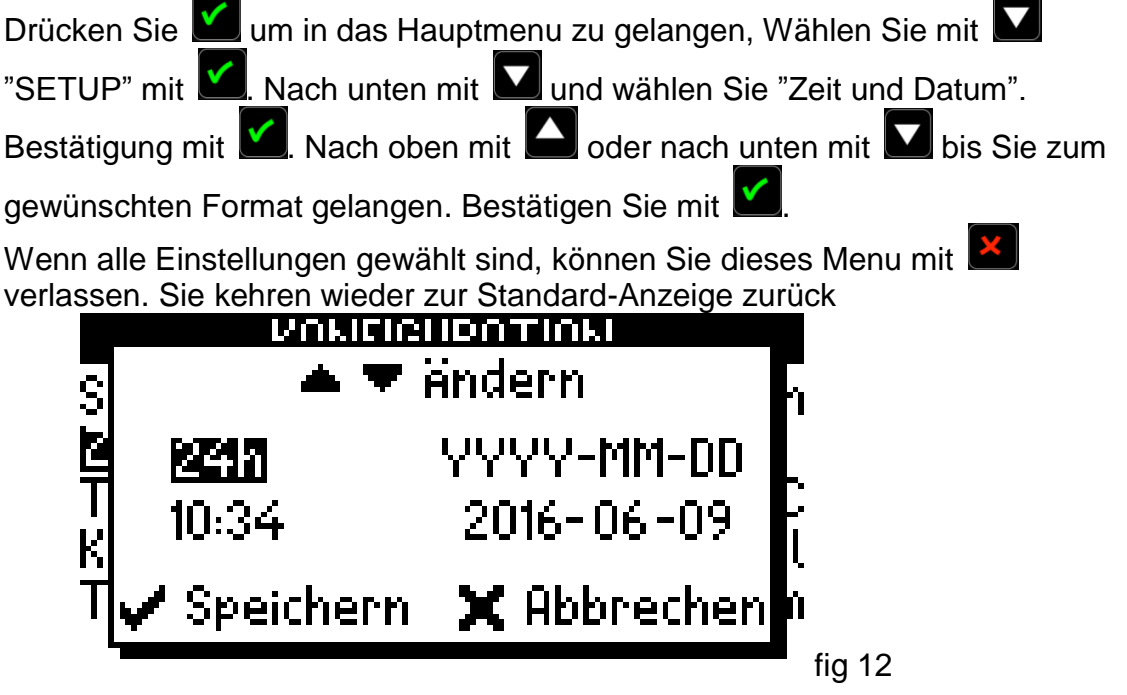

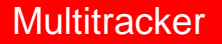

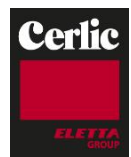

#### **Temperatur-Einheiten**

Es stehen folgende Einheiten zur Auswahl; °C, °F, oder °K.

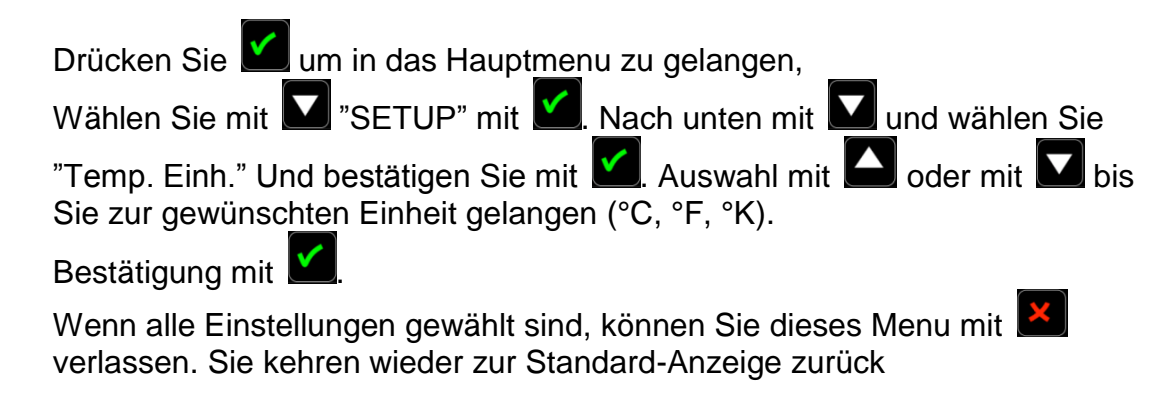

#### **Konzentrations-Einheiten**

Folgende Einheiten für den Schlammgehalt stehen zur Auswahl: g/l, mg/l, %, ppm.

Drücken Sie **Vollander in das Hauptmenu zu gelangen**, Wählen Sie mit **M** "SETUP" mit **V**. Nach unten mit **M** und wählen Sie "Conc unit". Bestätigung mit  $\mathbf{V}$ . Nach oben mit  $\Box$  oder nach unten mit  $\Box$ bis Sie zur gewünschten Einheit gelangen (g/l, mg/l, %, ppm). Bestätigung mit .

Wenn alle Einstellungen gewählt sind, können Sie dieses Menu mit verlassen. Sie kehren wieder zur Standard-Anzeige zurück

#### **Tiefe-Einheiten**

Folgende Einheiten für die Tiefe stehen zur Auswahl; cm, dm, m, in, ft mit Inches.

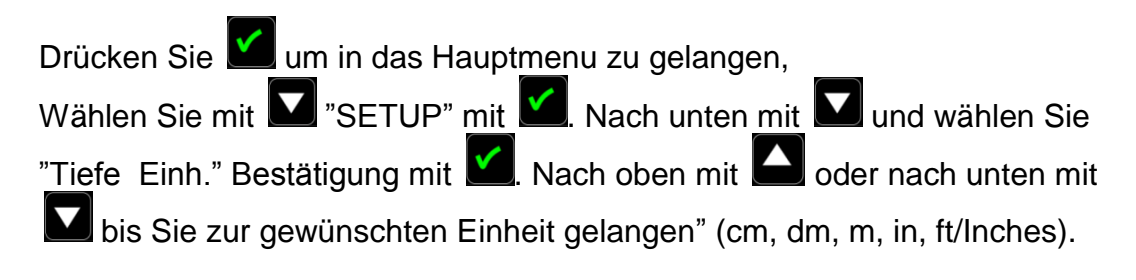

Wenn alle Einstellungen gewählt sind, können Sie dieses Menu mit verlassen. Sie kehren wieder zur Standard-Anzeige zurück.

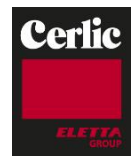

#### **Log**

Bis zu 250 Messungen können im Multitracker gespeichert warden. Jede Messung wird mit den zum Messzeitpunkt aktuellen Daten gespeichert.

Jeder einzelner Messort im Protokoll kann mit 10 alphanumerischen Zeichen markiert werden: z.B. Klär-2; Verdickungsmittel 5 usw.

"Standort/Location" zeigt das Feld, in dem Sie im Moment arbeiten.

"Show" zeigt eine Liste aller gespeicherten Daten auf dem oben genannten Mess-Ort abgespeichert wurden.

"Leer" und "Löschen" sind lokale Befehle und haben nur auf den momentan angezeigten "Ort" Einfluss.

"Neu" legt einen neuen Standort an.

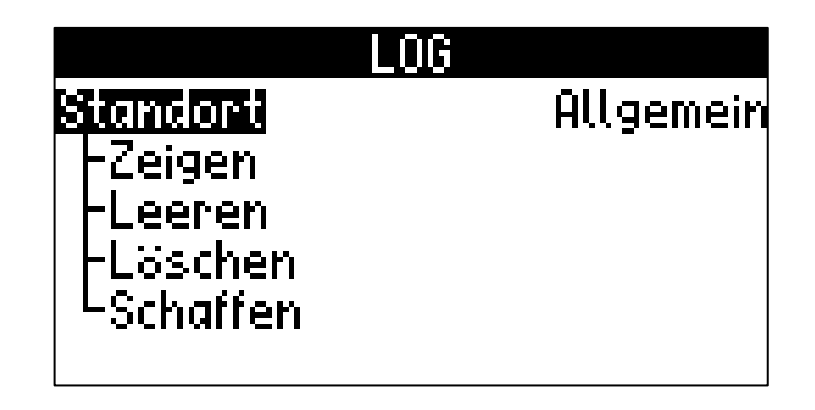

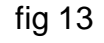

Drücken Sie **V**um in das Hauptmenu zu gelangen,

Wählen Sie mit  $\blacksquare$  "Log" und bestätigen Sie mit

Nach unten mit **M** und wählen sie die Position - "Show", "Empty," "Delete" oder "Create".

Bestätigen Sie mit **U.** "Delete/Löschen" und "Empty/Leeren" betreffen nur die momentane Auswahl. "Show/Zeigen"" oder "Create/Neu" sind für alle Messorte.

Nach oben mit  $\Box$  oder nach unten mit  $\Box$  um im Menu zu navigieren.

Bestätigung mit **Legender Abbruch mit** 

Wenn alle Einstellungen gewählt sind, können Sie dieses Menu mit Worlassen. Sie kehren wieder zur Standard-Anzeige zurück.

Die Daten werden im Multitracker-Handheld gespeichert, nicht aber im Sensor.

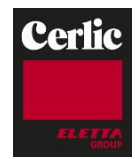

# **Messung**

#### **Messung speichern**

Um eine Messung zu speichern, oder eine neue Messung zu starten,

drücken Sie **V**, bei dieser Aktion können Sie die Messung mit **V** speichern oder mit

die Messung wiederholen. Es gibt eine kurze Meldung auf der Anzeige, um den Messort auszuwählen und dort zu speichern.

Nacho ben mit  $\Box$  oder nach untem mit  $\Box$  um den gewünschten Messort auszuwählen.

Der Messort wird auf der untersten Zeile angezeigt, wie hier im angezeigetem Beispiel "Gereral".

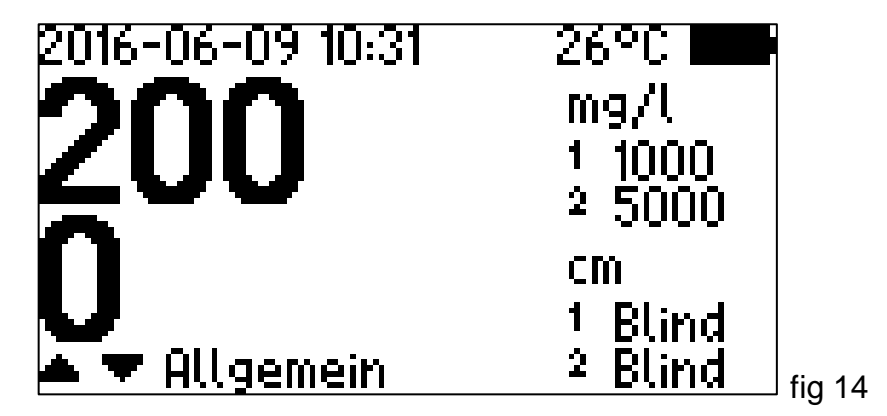

Es ist möglich, jede der 200 Standorte mit bis zu 10 alphanumerischen Zeichen zu markieren.

Durch die Eingabe des Log-Lage von Tag-Namen können alle aktuellen Informationen für die gespeicherten Messungen abgerufen werden.

#### **Download vom MultiTracker zu PC**

Sämtliche Messdaten können vom Multitracker zu einem PC ausgelesen werden. Hierzu benötigen Sie das Multitracker-USB-Datenkabel, wie auf Fig. 15 ersichtlich.

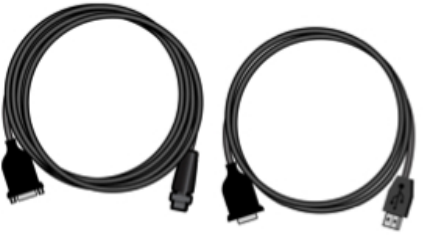

Fig. 15

Wir empfehlen die Verwendung des neuesten Treibers für den USB-Adapter.. Desweiteren brauchen Sie die PC-Software "*TrackerTalk*", die die Kommunikation zwischen dem Handheld und dem PC bewerkstelligt.

Die Software ist kostenlos auf www.cerlic.com/software/drivers erhältlich.

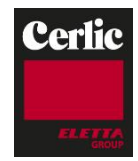

Um die Daten vom Handheld auf den PC zu übertragen, müssen sie den angeschlossenen Sensor vom Handheld trennen und den M12-Stecker des USB-Datenkabels mit dem Handheld verbinden. Siehe Fig 16.

Öffnen Sie dann das Programm "TrackerTalk" auf dem PC und folgen Sie den Anweisungen des Programmes.

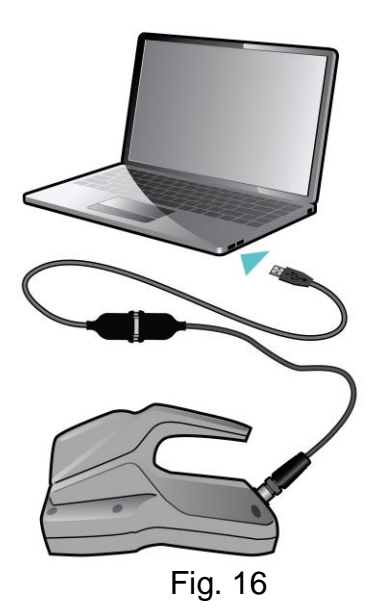

#### **Software Update**

Sie können die Software auf dem Handheld aktualisieren, in dem Sie die neuste Firmware auf www.cerlic.com/software/drivers herunter laden und diese mit Hilfe der PC-Software "*TrackerTalk*" auf den Handheld laden.

### **Unterhalt**

Das Instrument ist für eine minimale Wartung ausgelegt. Alle Metallteile sind aus Edelstahl (SS 2343 / SS316). Das Gehäuse besitzt die Schutzklasse IP65 / NEMA 4. Das Sensorkabel ist mit einem speziell hergestellten PUR™-Mantel gefertigt. Es besitzt eine erhöhte Festigkeit mit einer robusten Abschirmung und flexible Drähte, die einem mechanischen Verschleiß für eine lange Lebensdauer standhalten. Die Sensorgehäuse und Kabelgarnituren sind von hoher Qualität.

#### **Kontrolle des Sensors**

Caric empfiehlt den Sensor nach jeder Messung mit klarem Wasser und einem weichen Tuch zu reinigen. Achten Sie bei dieser Reinigung darauf, die optische Quarzglas-Sensorfläche nicht zu zerkratzen, so wie den eingebauten Drucksensor nicht zu beschädigen.

#### **Batteriewechsel**

Der Cerlic Multitracker wird mit 4 AA-Batterien betrieben, die sic im Inneren des Gerätegriffes befinden. Um die Batterien zu wechseln gehen Sie wie folgt vor:

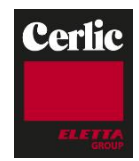

- 1. Öffnen Sie den hinteren Teil des Griffs des Handheld. Dies wird durch Entfernen der zwei versenkten Schrauben an der Rückseite des Gehäuses gemacht, siehe Abb 17. Sie müssen nicht die Schraube mit der Kabelhaken entfernen.
- 2. Entfernen Sie den Batteriedeckel und ersetzen die Batterien. Achten Sie beim Einsetzen der neuen Batterien auf die korrekte Polarität (+/-).
- 3. Montieren Sie den Batteriedeckel.
- 4. Montieren Sie die Rückseite des Griffs mit dem Batteriedeckel durch Anziehen der beiden versenkten Schrauben. Es ist wichtig sicherzustellen, dass der Deckel gut ohne sichtbare Lücken oder Kabel zwischen Gehäuse und Deckel wieder verschlossen wird.

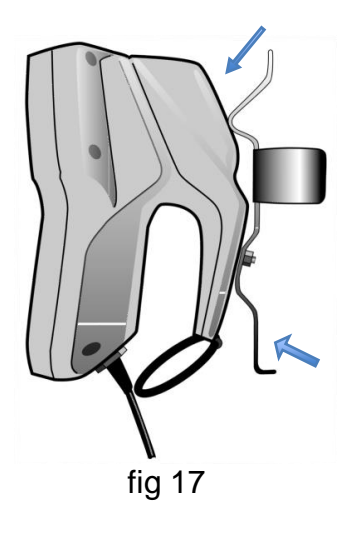

#### **Störungssuche**

Überprüfen Sie, dass die Batterien in gutem Zustand sind. Die Multitracker-Elektronik ist so ausgelegt, um die Lebensdauer der Batterie zu erhöhen. Wenn die Batteriespannung unter einen bestimmten Wert geht, dann wird die Software die folgenden Funktionen unterdrücken: Displaybeleuchtung, Beep und Vibration. Die Akkulaufzeit ist auf der Oberseite des Bildschirms mit einem kleinem Symbol angezeigt.

Wenn der Sensor von den erwarteten Werten abweichen sollte, muss eine neue Kalibrierung durchgeführt werden. Bitte lesen Sie hier die dafür vorgesehenen Anweisung unter dem entsprechenden Sensortyp.

Im Falle einer Fehlfunktion, die nicht mit einer Neukalibrierung zu beheben ist, wenden Sie sich bitte an Cerlic oder eine lokale Cerlic Vertretung.

Im Falle einer Rücksendung des Multitracker an Cerlic bitten wir Sie das Formular für "Return of Material" (RMA) für den Versand zu verwenden.

Das RMA-Dokument kann auf www.cerlic.com heruntergeladen werden. Die Webseite hat auch die korrekte Lieferadresse.

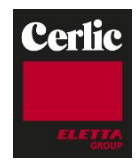

# **Spare Parts**

Die Multitracker wird mit vier AA-Batterien geliefert. Die Batterien sind die einzigen Teile, die vom Benutzer ausgewechselt werden müssen. Es wird vorgeschlagen, einen zusätzlichen Satz Batterien verfügbar zu halten.

Spare part list:

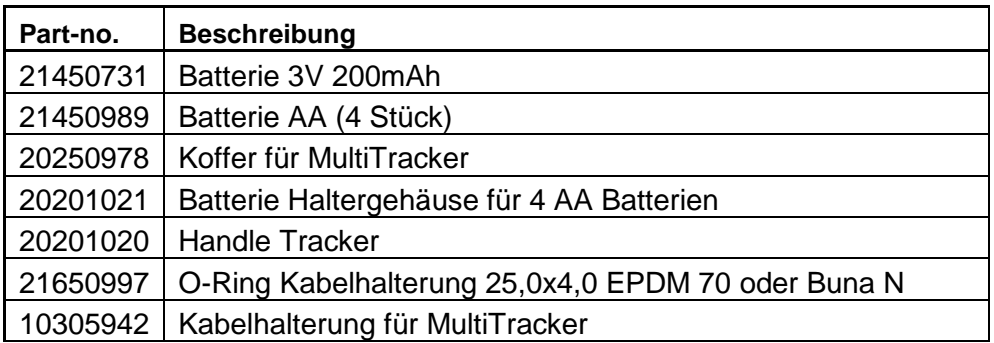

# **Kontakt Informationen**

Die aktuellen Adressen finden Sie auf www.cerlic.com

#### **Europa**

Cerlic Controls AB Mälarvägen 3, SE 141 71 SEGELTORP Sweden

Tel: +46 850 169 400

Mail address: P.O. Box 5084, SE-141 05 KUNGENS KURVA, Sweden web: [www.cerlic.com](http://www.cerlic.com/)

#### **US**

Cerlic Enviromental Controls, Inc 200 Burdette Road Atlanta, GA 30327 Phone: 404-256-3097

### **Garantie**

Die Instrumente werden vor dem Versand sorgfältig geprüft und getestet.

Cerlic repariert oder ersetzt das Produkt, wenn ein Problem während der Garantiezeit, die im Zusammenhang mit der Herstellung oder Konstruktion auftreten.

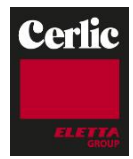

# **Technische Spezifikationen, MultiTracker Handheld**

**Anzahl detektierbare Trennschichten** 2 **Messeinheiten** g/l, mg/l, %, ppm Anzeige **Anzeige** Graphisch, 128 x 64 Pixels, LCD **Hintergrundbeleuchtung** Ja, Dauer einstellbar **Sprachen** Deutsch, Französisch, Schwedisch, **Speicherwerte** 250 Messungen **Alarmsignal** Akustisch, Vibration, Display **Temperatur Flüssigkeit** 0 – +50°C (+32 - 122°F) **Temperatur Handheld** -10 - +50°C (+14-122°F) **Tasten** 8 Membrandrucktasten Kabel **Kabel** PUR, abgeschirmt Kabelverschraubung **MatchClamp™** Gewicht mit Sensor<br>
1.4 kg (3.0 lb) **Batterien** 4x AA 1.5V Batterie-Lebensdauer, kont. Gebrauch **Bis zu 100h** Batterie-Lebensdauer, norm. Gebrauch **ca. 1-2 Jahre Abmessung Sensor** 145mm x 32 mm Ø (5.7"x1.26"Ø) **Abmessung MultiTracker Controller** 200x105x130mm (L x W x H) **Kabellänge Sensor 4 m (13 ft), 8 m (26 ft), 12 m (36 ft) Gehäuse MultiTracker** IP65 (NEMA 4)

Englisch 7.87" x4.13" x 5.12" (L x W x H ) oder 20 m (61 ft)

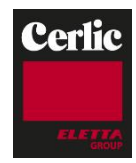

**Appendix 1, Blanko (Schlammspiegel Sensor)**

# Schlammspiegel Sensor "BLANKO"

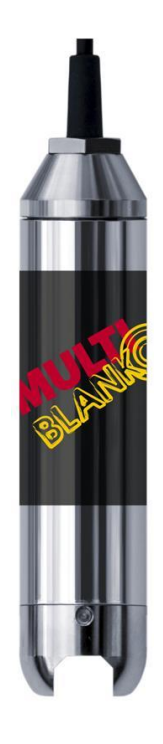

#### **Funktionsbeschreibung**

BLANKO ist ein portables optisches Messinstrument zur Messung von Schwebstoffen, Schlammtiefe und suspendierten Feststoffen in Klärbecken, Eindicker, Belebungsbecken, usw. in Wasser- und Abwasseranlagen sowie in anderen Anlagen.

Es ist möglich, Messwerte als Text oder als Grafik vom Schlammprofil anzuzeigen. Zwei verschiedene Alarmstufen für die "Schlammwolke" und Schlammdecke können definiert werden. Diese können als Werte oder als Grafik-Profil angezeigt werden.

#### **Messfunktionen**

Es ist in der Lage, bis zu 250 Messungen zu speichern, als Grafik-Profil, jeweils mit Informationen über Uhrzeit, Datum, Ort, die vom Benutzer benannt werden. (maximal 10 Zeichen z.B. Klär-2; Verdicker 5, etc.) Jedes Profil enthält auch Daten über "Schlammwolke-Tiefe" und "Schlammspiegel-Tiefe".

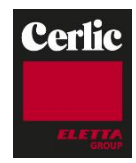

#### **Sensor**

Der Sensorkörper enthält die Optik und Elektronik, die gegen mechanische Einwirkungen, Vibrationen, Stößen oder hohen Temperaturen nicht ausgesetzt werden dürfen.

Wenn der Sensorkörper eine Beschädigungen aufweist, kann Wasser in den Sensor eindringen und die Elektronik sowie Optik beschädigen.

Bitte beachten Sie Abschnitt Wartung für weitere Informationen.

#### **Beschreibung der Anzeige im Text Modus**

Beim Start erscheint die Anzeige wie in Fig.1 und der Legende Fig.2. als Beschreibung

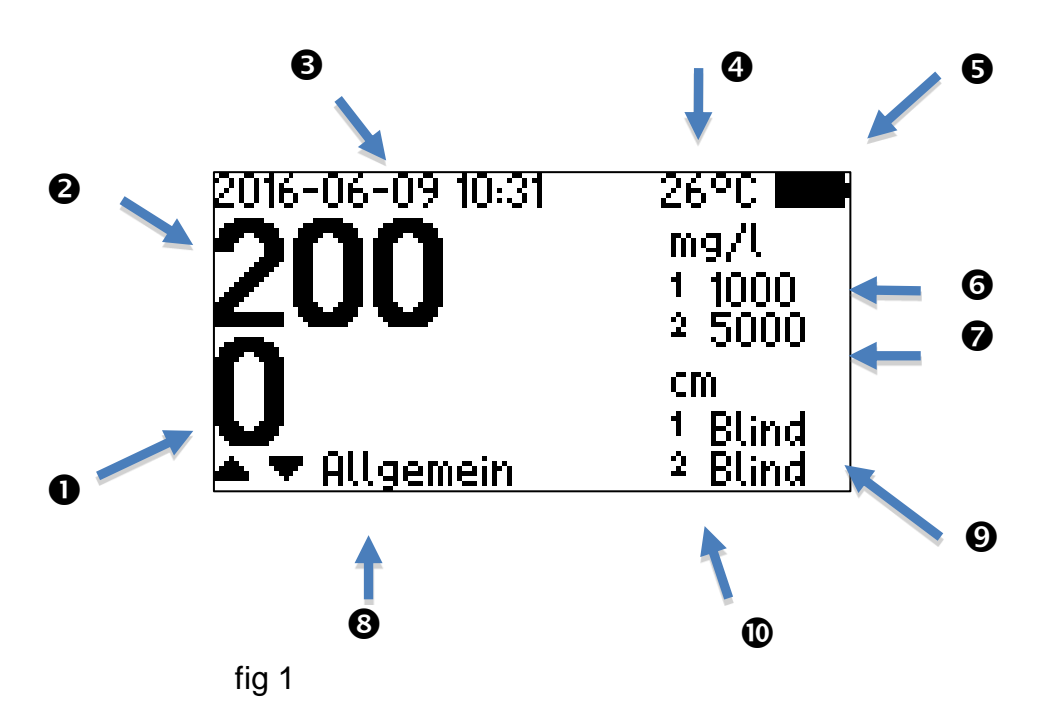

- **O** Tiefe
- **<sup>2</sup>** Feststoffkonzentration
- **8** Datum, Zeit
- **<sup>4</sup>** Wassertemperatur
- **6** Batterie Status
- Grenzwert 1 "Wolke"
- **G** Grenzwert 2 Schlammtrennschicht
- **8** Messort
- **<sup>O</sup>** "Wolke" Alarmstatus
- $\Phi$  Schlammtrennschicht Alarmstatus

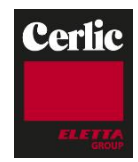

#### **Beschreibung der Anzeige im Profil-Modus**

Beim Drücken der Profiltaste **zeigt die Anzeige das Schlammprofil (Fig. 3)**. Es ist zu jeder Zeit während der Messung möglich zwischen Text- oder Profilmodus zu ,it

der Taste Z zu wechseln, ohne dabei die Messung zu beeinflussen.

Allgemeine Informationen wie Schlammkonzentration und Tiefe sind immer entweder in den Text oder Profil-Modi Fenster angezeigt.

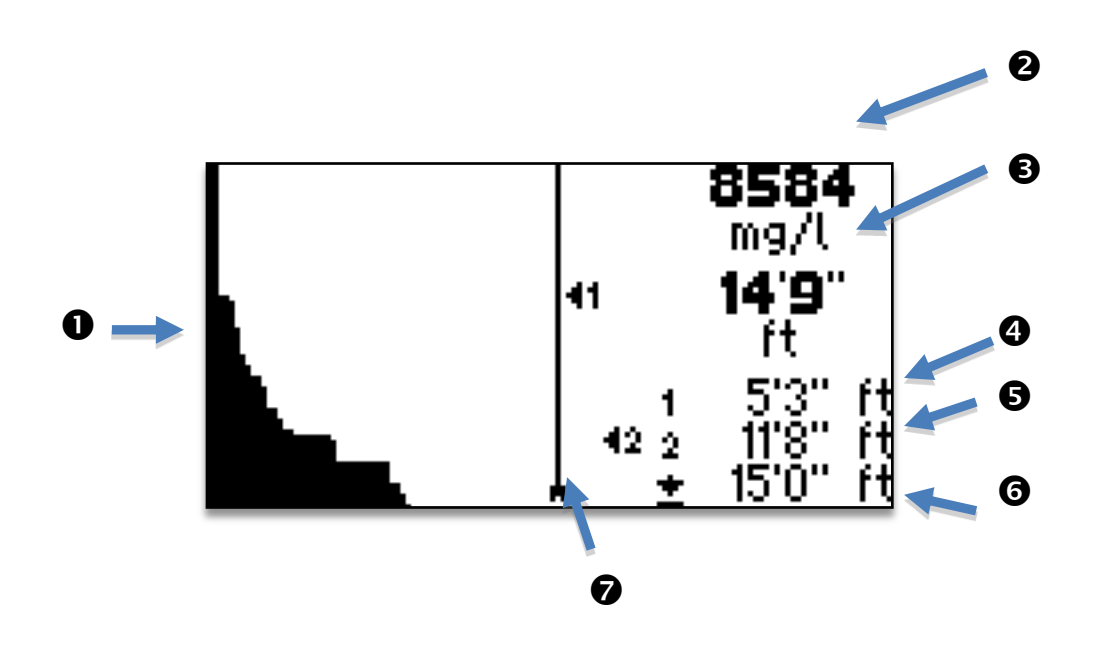

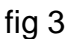

- Schlamm-Profil angezeigt in x=mg/l und y=Tiefe
- **<sup>2</sup>** Schwebestoffkonzentration
- **6** Aktuelle Tiefe
- **<sup>O</sup>**"Wolke Tiefe
- **6** Schlammtrennschicht Tiefe
- **6** Maximale Tiefe
- Sensortiefe in Abhängigkeit der voreingestellten max. Tiefe

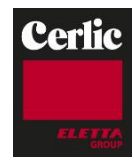

# **Hauptmenu**

Drücken Sie **V**um ins Hauptmenu zu gelangen. Siehe fig 5. Drücken Sie auf **oder ab V**um ins gewünschte Untermenu zu navigieren. Mit **V** bestätigen.

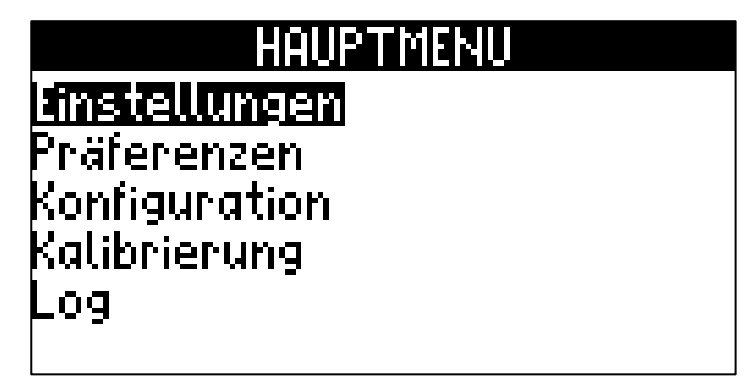

fig 5

#### **Einstellungen**

Im "SETTINGS-Menu" (fig 6) können folgende Einstellungen vorgenommen werden:

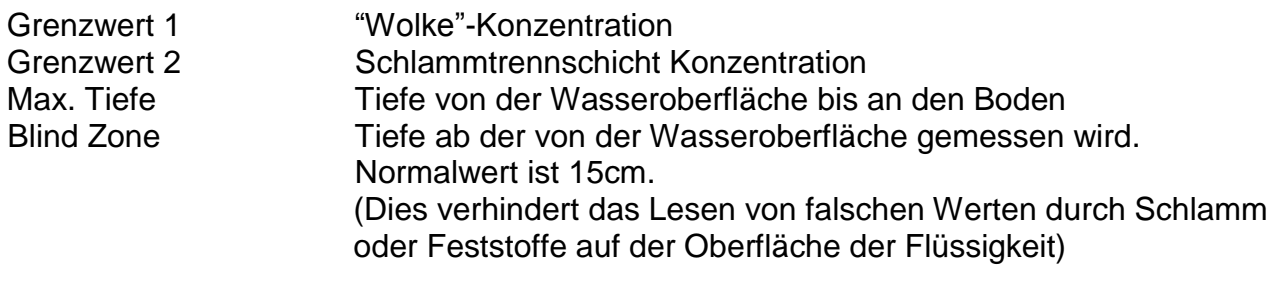

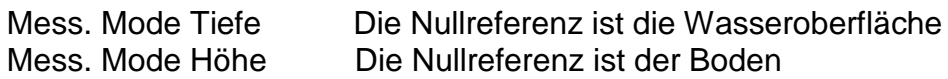

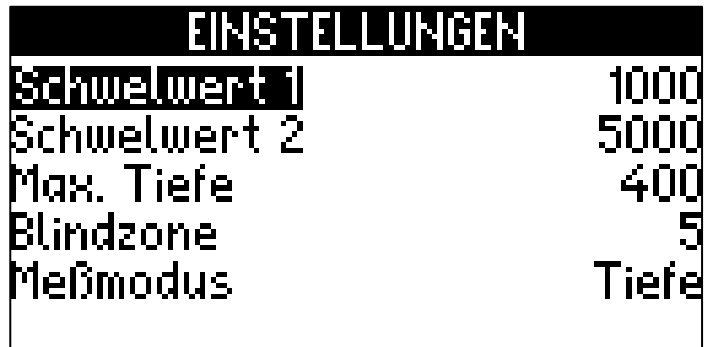

fig 6

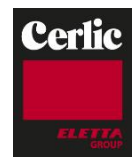

#### **Grenzwert 1 (Wolke/"Fluff")**

Dieser Wert definiert die Feststoffkonzentration, die die "Wolke-Ebene anzeigt. Die Konzentration kann in g/l, mg/,% oder ppm definiert werden.

Für weitere Informationen siehe "Einstellungen". Wenn der voreingestellte Alarmwert erreicht wird, dann wird dies auf dem Display als "Wolke" Ebene gezeigt werden. Die Empfindlichkeit für "Wolke"-Konzentration wird in der Regel bei 10% bis 25% des Schlammalarmwert eingestellt.

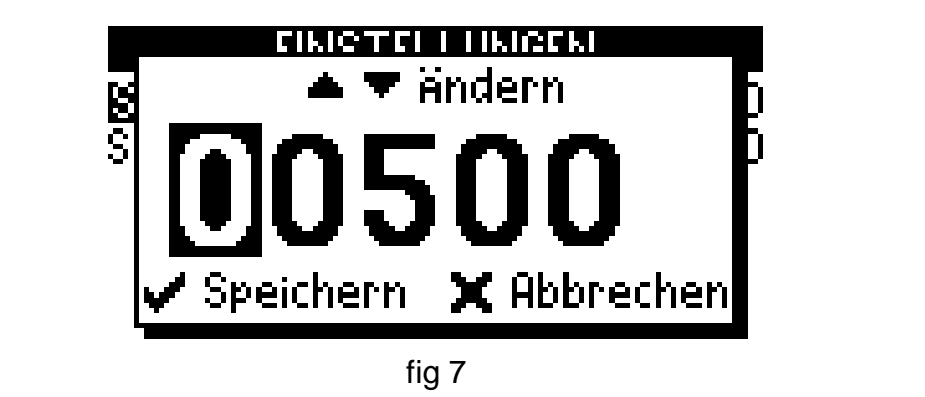

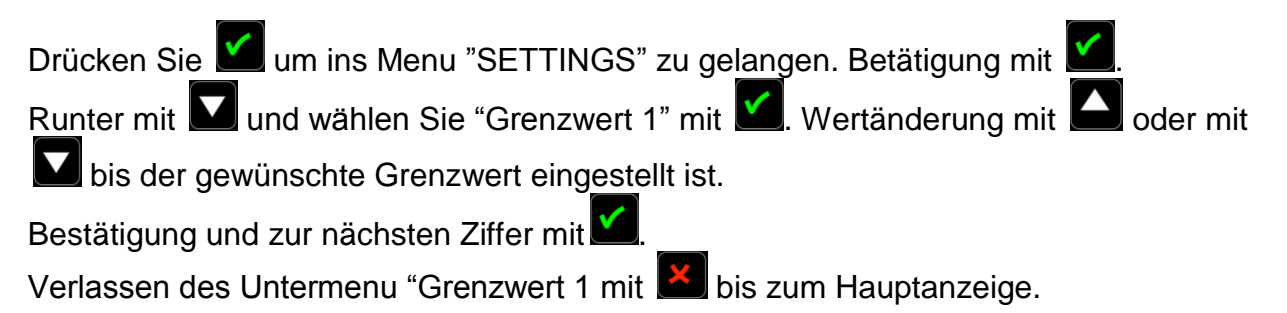

#### **Grenzwert 2 (Schlammspiegel)**

Dieser Wert misst die Feststoffkonzentration, die den Schlammspiegel definiert.

Die Konzentration kann in g/l, mg/l,% oder ppm angegeben werden. Für weitere Informationen siehe "Einstellungen".

Wenn der voreingestellte Alarmwert erreicht wird, dann wird dies auf dem Display als Schlamm Ebene gezeigt werden. In einem Klärbecken wird üblicherweise 5'000mg/l in Abhängigkeit mit dem Rücklaufschlamm (RAS)-Konzentration gewählt und in einem Eindicker beispielsweise 7'000mg/l beträgt.

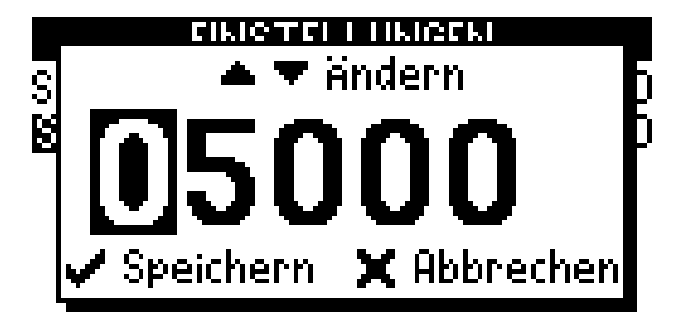

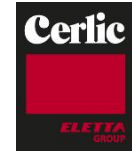

Drücken Sie U um ins Menu "SETTINGS" zu gelangen. Betätigung mit . Runter mit **U** und wählen Sie "Grenzwert 2" mit U. Wertänderung mit oder mit **bis der gewünschte Grenzwert eingestellt ist.** Bestätigung und zur nächsten Ziffer mit Verlassen des Untermenu "Grenzwert 2 mit **bis zum Hauptanzeige. Maximum Tiefe** Drücken Sie **V**um ins Menu "SETTINGS" zu gelangen. Betätigung mit V Runter mit  $\blacksquare$  und wählen Sie "Max. Tiefe" mit  $\blacksquare$ . Wertänderung mit  $\blacksquare$ oder mit **bis der gewünschte Grenzwert eingestellt ist.** Bestätigung und zur nächsten Ziffer mit . Verlassen des Untermenu "Max. Tiefe mit bis zum Hauptanzeige. **Blind Zone** Drücken Sie **Leiden ins Menu** "SETTINGS" zu gelangen. Betätigung mit Leiden Runter mit  $\blacksquare$  und wählen Sie "Blind Zone" mit  $\blacksquare$ . Wertänderung mit  $\blacksquare$ oder mit **bis der gewünschte Grenzwert eingestellt ist.** 

Bestätigung und zur nächsten Ziffer mit

Verlassen des Untermenu "Blind Zone" mit **X** bis zum Hauptanzeige.

#### **Mess Modus**

Um zu definieren, wie die 2 Schichten ("Wolke" und Schlammspiegel) angezeigt werden ist es möglich, dies entweder in "Tiefe" oder " Höhe" zu wählen.

Bei "Tiefe" ist der Nullpunkt die Wasseroberfläche, bei "Höhe" ist der Nullpunkt der Boden des Beckens"

Um zwischen diesen Optionen zu wählen, gehen Sie wie folgt vor:

Drücken Sie um ins Menu "SETTINGS" zu gelangen. Betätigung mit ... Runter mit **U** und wählen Sie "Mess Modus" mit L. Modusänderung mit oder mit  $\blacksquare$  bis das Gewünschte eingestellt ist. Bestätigung mit  $\blacksquare$ .

Verlassen des Untermenu "Mess Modus" mit **X** bis zum Hauptanzeige.

#### **SETUP**

Siehe "Setup" im Abschnitt für MultiTracker Handheld.

#### **Einstellungen**

Siehe "Einstellung" im Abschnitt für MultiTracker Handheld.

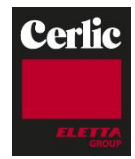

#### **Sprache**

Siehe "Sprache" im Abschnitt für MultiTracker Handheld.

#### **Masseinheiten**

Folgende Einheiten stehen für Tiefenmessungen zur Verfügung; cm, dm, m, inch und ft (mit Inches).

Drücken Sie **um ins Menu** "Setup" zu gelangen. Betätigung mit

Runter mit  $\blacksquare$  und wählen Sie "Tiefe" mit  $\blacksquare$ . Modusänderung mit  $\blacksquare$  oder

mit  $\blacksquare$  bis das Gewünschte (cm, dm, m, in, ft) eingestellt ist. Bestätigung mit .

Verlassen des Untermenu "Tiefe" mit **X** bis zum Hauptanzeige.

#### **Konzentrations Einheiten**

Siehe "Konz.-Einheit" im Abschnitt für MultiTracker Handheld.

#### **Temperatur Einheiten**

Siehe "Temperatur" im Abschnitt für MultiTracker Handheld.

#### **Kalibrierung**

Die Kalibrierung kann sowohl für die Tiefenmessung und Schlammkonzentration erfolgen.

Für die Tiefenmessung wird Nullabgleich jedes Mal ausgeführt, wenn der Multitracker eingeschaltet wird, um sich auf den aktuellen Luftdruck einzustellen. Es ist auch möglich, eine manuelle Kalibrierung von Null und einem Meter (3,3 Fuß) Tiefe durchzuführen. Dies wird durch das Starten des Multitracker und eine Nullkalibrierung sowie die "1m Kalibrierung" der Tiefe gemacht.

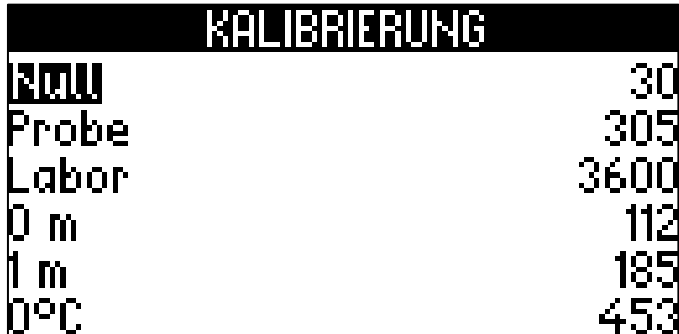

fig 9

#### **Nullabgleich**

Drücken Sie **V**um ins Menu "Kalibration"" zu gelangen. Betätigung mit V. Runter mit U und wählen Sie "Zero" mit U. Tauchen Sie den Sensor in sauberes, gasblasenfreies Wasser und bestätigen Sie mit Verlassen des Untermenu "Zero-Calibration" mit .

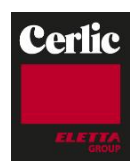

#### **Schlamm Konzentrations-Abgleich**

Drücken Sie **Volum ins Menu** zu gelangen und mit **Volum zu "Kalibration"** zu navigieren. Betätigung mit Runter mit **M**und wählen Sie "Konzentration" mit **M**. Tauchen Sie den Sensor in die gasblasenfreie Musterflüssigkeit unter stetigem Rühren und bestätigen Sie wenn die Werte stabil sind mit Verlassen des Untermenu "Konzentration" mit .

#### **Labor Wert**

Drücken Sie **Vollann** ins Menu zu gelangen und mit **Volland zu "Kalibration"** zu navigieren. Betätigung mit  $\blacksquare$ . Runter mit  $\blacksquare$  und wählen Sie "Lab-Wert" mit Geben sie den Labor-Wert mit **M** oder **ein**, bestätigen Sie wenn den Werte mit Verlassen des Untermenu "Konzentration" mit .

#### **0 m Kal. – Nullpunktabgleich (Druck)**

Pressen Sie **Volum ins Menu** zu gelangen und mit **Volum zu "Kalibration"** zu navigieren. Betätigung mit **V**. Runter mit **V** und wählen Sie "0m Kal." mit . Halten Sie den Sensor vertikal in der Luft, Kabel nach oben, und starten die "0m-Kalibration" **. Warten sie bis der Wert stabil ist und bestätigen** diesen mit

Verlassen des Untermenu "Nullpunkt" mit .

#### **1 m Cal. – 1 m Tiefe Abgleich**

Pressen Sie **V**um ins Menu zu gelangen und mit **V** zu "Kalibration"" zu navigieren. Betätigung mit  $\blacksquare$ . Runter mit  $\blacksquare$  und wählen Sie "1m Kal." mit . Halten Sie den Sensor vertikal in sauberes, gasblasenfreies Wasser, Kabel nach oben, und starten die "1m-Kalibration" mit **W**. Warten sie bis der Wert stabil ist und bestätigen diesen mit Verlassen des Untermenu "Nullpunkt" mit .

#### **Wichtig nach Kalibrierung**

Um die neuen Kalibrierwerte für nachfolgende Messungen zu übernehmen ist es unerlässlich das Gerät für ein paar Sekunden auszuschalten  $\bigcirc$  und wieder einzuschalten  $\Box$ 

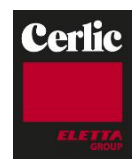

# **Messung**

#### **Start mit Blanko Sensor**

Starten Sie den Multitracker mit der Taste . (Zum Ausschalten drücken Sie die gleiche Taste nochmals). Das Gerät führt automatisch eine Luftdruckkompensation bei Start durch und die Messung wird automatisch gestartet. Werte für Schlammkonzentration und Tiefe werden im Klartext und Echtzeit angezeigt. Wenn das Gerät während 8 Minuten nicht aktiv ist, dann wird es automatisch ausgeschaltet.

Um eine korrekte Skalierung der Tiefe im Profil auf dem Display angezeigt zu bekommen, ist es erforderlich, die maximale Tiefe an der aktuellen Messposition einzustellen.

#### **Einstellung max. Tiefe**

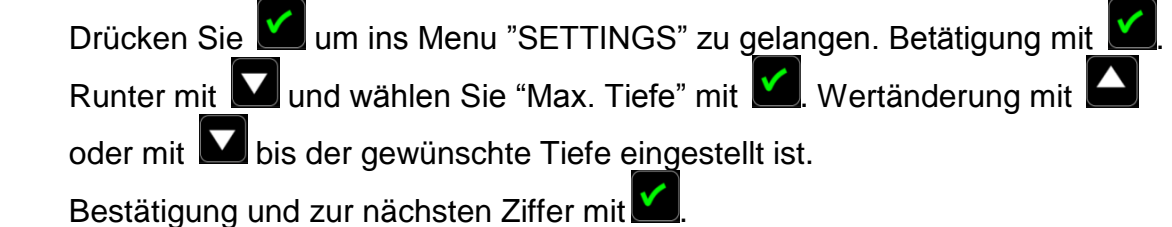

Verlassen des Untermenu "Max. Tiefe" mit  $\Box$  bis zum Hauptanzeige.

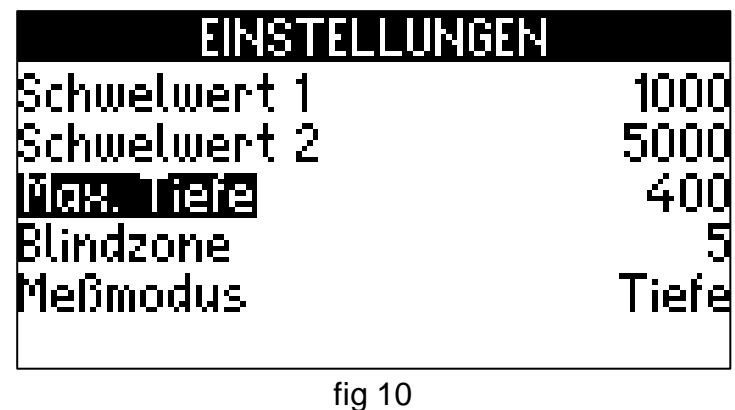

#### **Text / Grafik Modus**

Um zwischen Textmodus und Grafikmodus zu wechseln, drücken Sie die Taste . Es ist möglich, mit diesem Knopf, ohne die tatsächliche Messung zu beeinflussen, hin und her zu gehen.

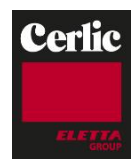

#### **Speichern einer Messung**

Um eine Messung zu speichern oder eine neue Messung durch zu führen  $\bigcirc$  drücken,

wenn Sie dies zu tun, wird erscheint die Option zum Speichern  $\Box$  oder zum Abbrechen

Es gibt es eine kurze Meldung im Textmodus, wo es möglich ist, die Position zum

Speichern auswählen. Durch rauf  $\Box$  oder runter  $\Box$ , die gewünschte Position auswählen. Die Messort wird am unteren Rand des Anzeige gezeigt. Figur 11 unten, zeigt, dass das in der Position "General" gespeichert wird.

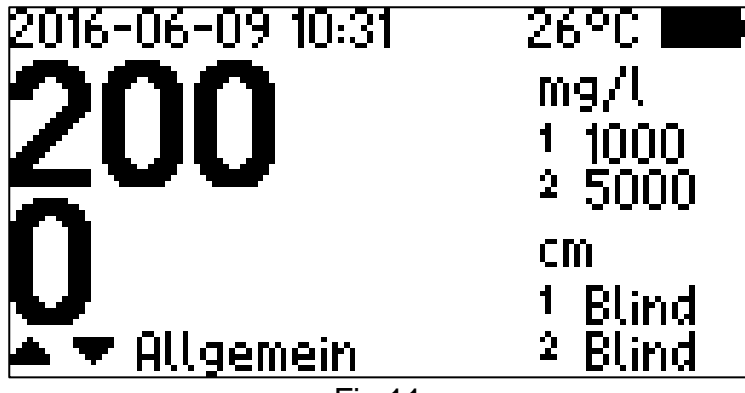

Fig 11

Es ist möglich, jede der 250 Logpositionen mit bis zu 10 alphanumerischen Zeichen zu markieren. Durch die Eingabe der Log-Position von Tag-Namen können alle aktuellen Informationen für die gespeicherten Messungen abgerufen werden.

#### **Alarm Werte**

Bei der Auslieferung sind folgende Werten voreingestellt; "Wolke" (1.000 mg/l) und Schlammspiegel (5'000mg/l). Mit diesen Werten ist es möglich, sofort zu messen und ein Bild vom Schlamm Profil zu erhalten.

Um die Einstellungen zu ändern, siehe Grenzwert 1 für "Wolke" und Grenzwert 2 für Schlammspiegel.

# **Unterhalt**

Der Blanko Sensor ist für eine minimale Wartung ausgelegt. Alle Metallteile sind aus Edelstahl (SS 2343 / SS316). Das Gehäuse besitzt die Schutzklasse IP65 / NEMA 4. Das Sensorkabel ist mit einem speziell hergestellten PUR™-Mantel gefertigt. Es besitzt eine erhöhte Festigkeit mit einer robusten Abschirmung und flexible Drähte, die einem mechanischen Verschleiß für eine lange Lebensdauer standhalten. Die Sensorgehäuse und Kabelgarnituren sind von hoher Qualität.

#### **Überprüfung des Sensors**

Der Sensor muss von Feststoffen oder Ablagerungen gereinigt werden. Um die Notwendigkeit der Reinigung zu überprüfen, den Sensor in sauberen, gasblasenfreiem Wasser vertikal eintauchen und den Messwert festhalten. Der Wert sollte nicht mehr als ± 100mg/l von Null abweichen. Sollte der Wert eine größere Differenz aufweisen, dann ist ein neuer Nullpunktabgleich erforderlich.

Siehe Abschnitt Kalibration.

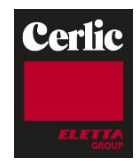

Um den Tiefenmesswert zu überprüfen, tauchen Sie den bis zur 1m Marke am Kabel in Wasser. Der Messwert sollte nicht mehr als Sensor ±2cm abweichen. Ist die Differenz grösser, so muss eine 1m-Kalibrierung durchgeführt werden . Siehe Abschnitt Kalibration.

Bei der Reinigung des Sensors ist es ratsam, ein weiches Tuch und Wasser zu verwenden. Achten Sie darauf das Messfenster nicht zu zerkratzen und beschädigen den eingebauten Drucksensor nicht.

#### **Fehlersuche**

Sollten die Messwerte der Konzentration und Tiefe von den angenommenen Werten abweichen, muss ein kompletter Neuabgleich durchgeführt werden. Siehe Abschnitt Kalibration.

Im Falle einer Fehlfunktion, die nicht mit einer Neukalibrierung zu beheben ist, wenden Sie sich bitte an Cerlic oder eine lokale Cerlic Vertretung.

Im Falle einer Rücksendung des Multitracker an Cerlic bitten wir Sie das Formular für "Return of Material" (RMA) für den Versand zu verwenden.

Das RMA-Dokument kann auf www.cerlic.com heruntergeladen werden. Die Webseite hat auch die korrekte Lieferadresse.

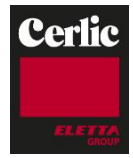

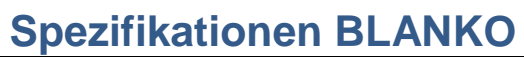

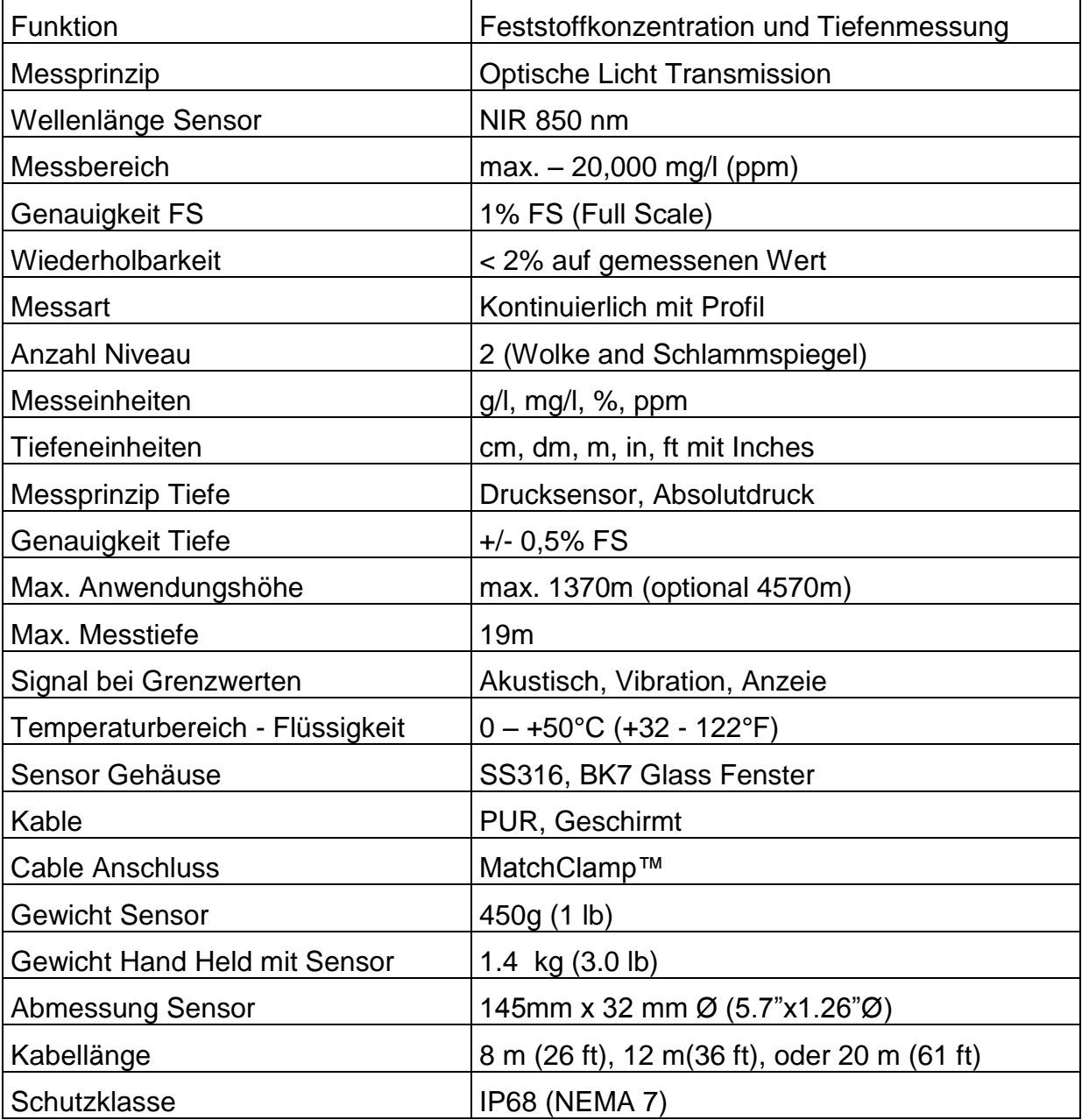

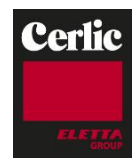

**Appendix 2, Oxyduo (DO Sensor)**

# OXYDUO Sensor

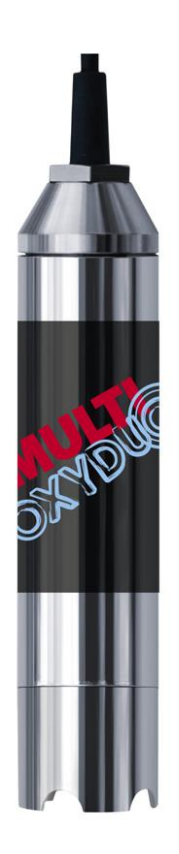

#### **Funktionsbeschreibung**

OXYDUO ist ein tragbares Sauerstoffmessgerät, um den gelösten Sauerstoffgehalt in Belebungsbecken, usw. im Wasser und Abwasseranlagen, sowie in anderen Einrichtungen zu messen. Es ist möglich, gemessene Wert als Text auf dem Bildschirm anzuzeigen, und zwei verschiedene Alarmstufen für hohe und niedrige Pegel zu lesen.

#### **Messfunktionen**

Es können bis zu 250 Messungen mit Informationen über Sauerstoffgehalt, Uhrzeit, Datum, Ort, der vom Benutzer benannt werden kann speichern (maximal 10 Zeichen z.B. Klär-2; Verdicker 5, etc.).

#### **Sensor Gehäuse**

Das Sensorgehäuse kann mit 2 verschiedenen Messzellen betrieben werden. Die elektrochemische Messzelle (Clark-Sensor) oder eine optische Messzelle. Es muss vermieden werden die Sensoren hohen Temperaturen, Vibrationen, oder mechanischer Beschädigung auszusetzen.

Wenn der Sensorkörper eine mechanische Beschädigungen hat, kann Wasser in den Sensor eindringen und die Elektronik zerstören.

Bitte beachten Sie Abschnitt Wartung für weitere Informationen.

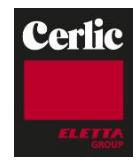

#### **Beschreibung der Anzeige**

Nach dem Einschalten vom Multitracker erscheint folgende Anzeige wie Fig. 1 zeigt.

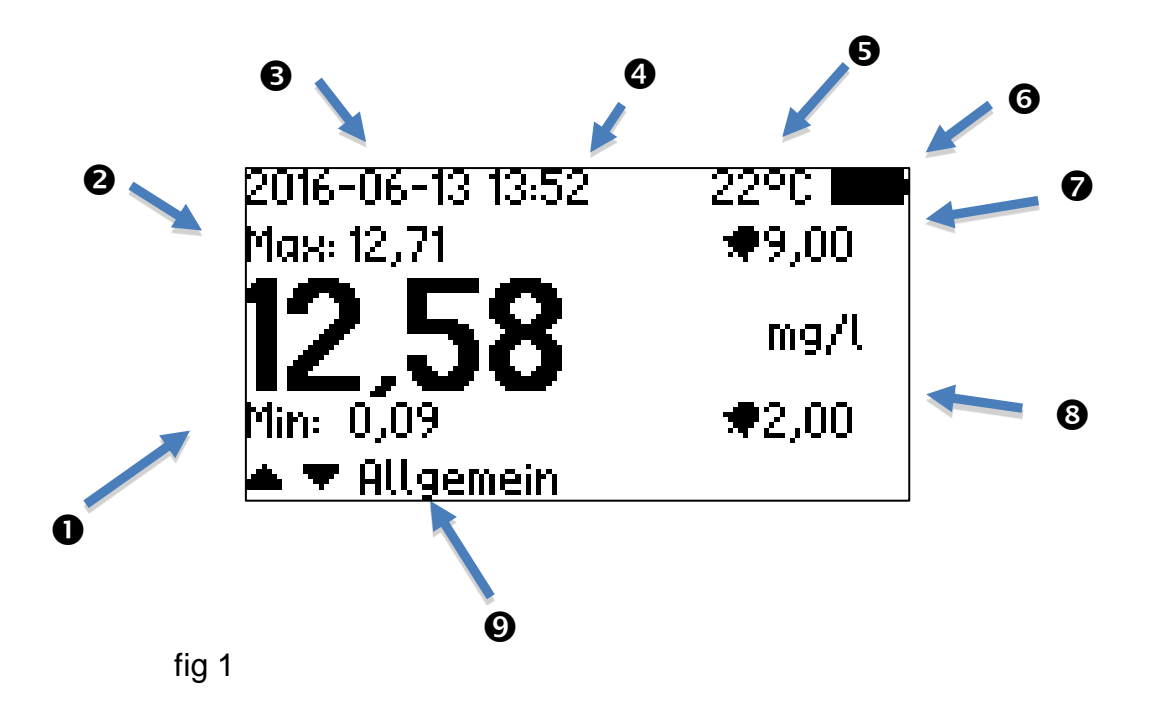

| <b>O</b> Min. gemessener Sauerstoffgehalt<br><sup>2</sup> Max. gemessener Sauerstoffgehalt<br><b>8</b> Datum                                             |
|----------------------------------------------------------------------------------------------------|
| <b>4</b> Zeit<br><b>6</b> Wassertemperatur<br><b>6</b> Batteriestatus<br>Grenzwert 1 - Hochalarm<br><b>3</b> Grenzwert 2 – Tiefalarm<br><b>9</b> Messort |

fig 2

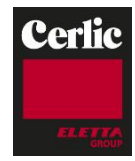

# **Hauptmenu**

Drücke U um ins Hauptmenu zu gelangen. Sieh Fig 3.

Benutze oder U um die Auswahl um Untermenu zu treffen,

Bestätigung mit .

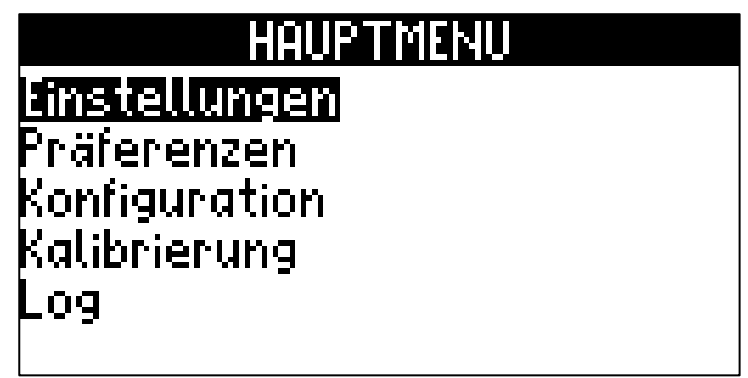

fig 3

#### **Einstellungen**

In diesem Menu finden Sie folgende Einstellmöglichkeiten: Grenzwert 1 (Tiefalarm) Grenzwert 2 (Hochalarm)

Wenn bei einer Messung die Grenzwerte unter- oder überschritten werden gibt der Multitracker ein akustisches Alarmsignal.

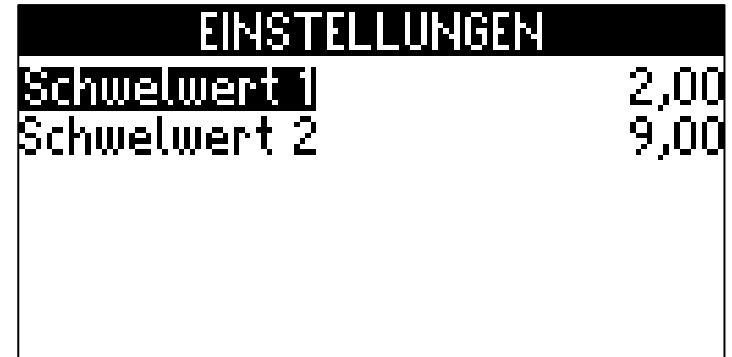

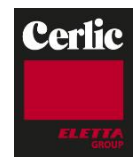

#### **Grenzwert 1 (Tiefalarm O2-Gehalt)**

Dieser Wert definiert den Tiefalarm vom O<sub>2</sub>-Gehalt Der Wert kann in folgenden Einheiten angezeigt werden: g/l, mg/l, ppm. Für mehr Informationen siehe "Einstellungen"

Einstellen des Grenzwertes 1:

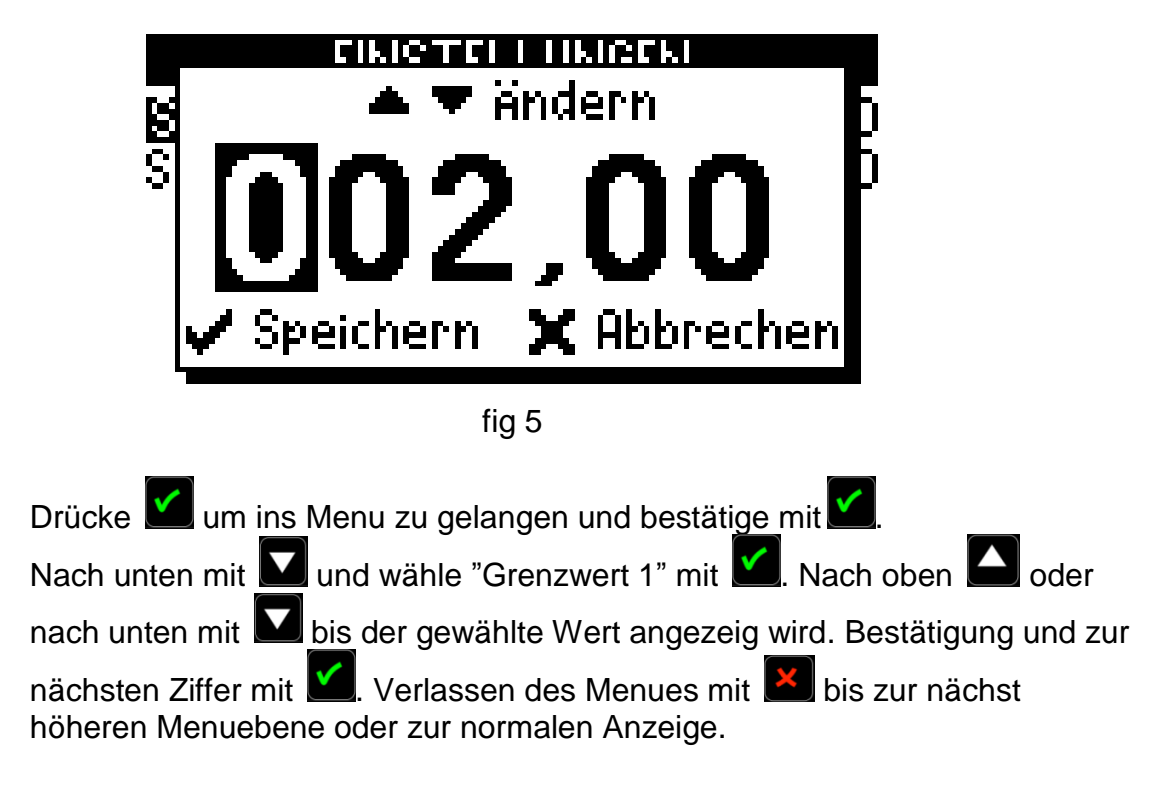

#### **Grenzwert 2 (Max. O2-Gehalt)**

Dieser Wert definiert den Hochalarm vom O<sub>2</sub>-Gehalt Der Wert kann in folgenden Einheiten angezeigt werden: g/l, mg/l, ppm.

Für mehr Informationen siehe "Einstellungen"

Einstellen des Grenzwertes 2:

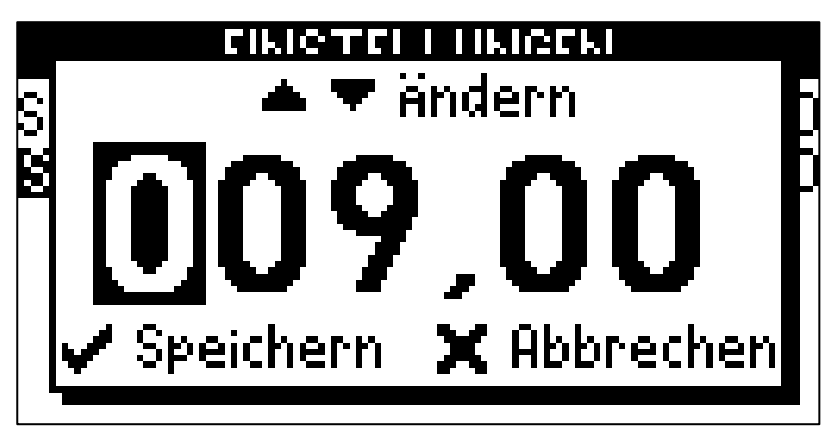

fig 6

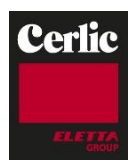

Drücke um ins Menu zu gelangen und bestätige mit Nach unten mit  $\blacksquare$  und wähle "Grenzwert 2" mit  $\blacksquare$ . Nach oben  $\blacksquare$  oder nach unten mit **bis der gewählte Wert angezeig wird. Bestätigung und zur** nächsten Ziffer mit **V**. Verlassen des Menues mit **We** bis zur nächst höheren Menuebene oder zur normalen Anzeige.

#### **SETUP**

Siehe Einstellung Multitracker Handheld.

#### **Einstellungen**

Siehe Einstellung Multitracker Handheld.

**Sprache** Siehe Einstellung Multitracker Handheld.

#### **Konzentrations Einheit**

Siehe Einstellung Multitracker Handheld.

#### **Temperatur Einheit**

Siehe Einstellung Multitracker Handheld.

#### **Kalibration**

Die Kalibration kann für den Nullwert und Einstellwert (Messwert) gemacht werden.

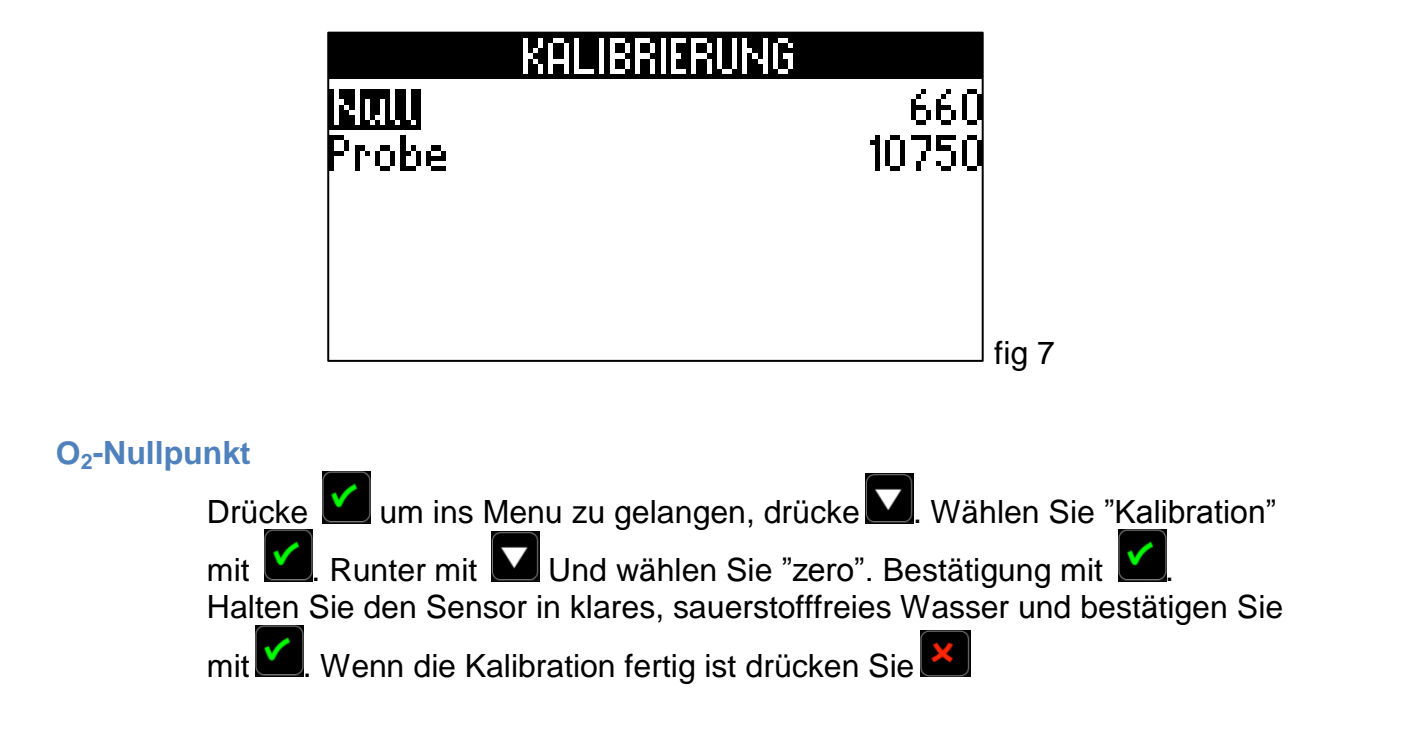

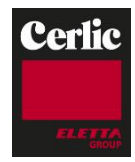

#### **Luft Messung**

Drücke **um** ins Menu zu gelangen, drücke **M**. Wählen Sie "Kalibration"

mit **U**. Runter mit UI Und wählen Sie "Sample". Bestätigung mit .

Halten Sie den Sensor in die Luft und bestätigen Sie mit **Vollanten Sie**. Wenn die Kalibration fertig ist drücken Sie

Achten Sie bei dieser Kalibrierung, dass es keine Temperaturänderung während dieser Kalibrierung gibt.

# **Messung starten**

#### **Beginn der Messung mit OXYDUO**

Schalten Sie den Multitracker mit  $\Omega$ . Um das Gerät wieder auszuschalten drücken Sie die selbe Taste wieder.

Die Messwerte für Sauerstoffgehalt werden automatisch angezeigt.

Ohne aktive Messung schaltet der Multitracker automatisch nach voreingestellter Zeitdauer wieder aus.

#### **Abspeichern einer Messung**

Fig 8

Um eine Messung zu speichern oder eine neue Messung durch zu führen  $\bigodot$  drücken.

wenn Sie dies zu tun, wird erscheint die Option zum Speichern **oder zum Abbrechen** 

Es gibt es eine kurze Meldung im Textmodus, wo es möglich ist, die Position zum

Speichern auswählen. Durch rauf  $\Box$  oder runter  $\Box$ , die gewünschte Position auswählen. Die Messort wird am unteren Rand des Anzeige gezeigt. Figur 8 unten, zeigt, dass das in der Position "General" gespeichert wird.

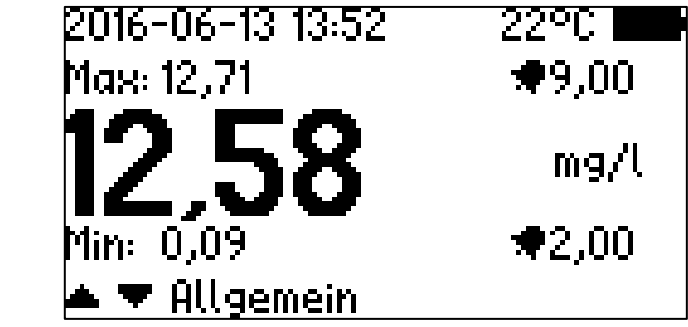

Es ist möglich, jede der 250 Logpositionen mit bis zu 10 alphanumerischen Zeichen zu markieren. Durch die Eingabe der Log-Position von Tag-Namen können alle aktuellen Informationen für die gespeicherten Messungen abgerufen werden.

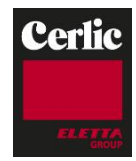

#### **Alarm Werte**

Bei Lieferung sind folgende Werte voreingestellt: Grenzwert 1: 9mg/l (Hochalarm) und Grenzwert 2, 2mg/l (Min. Alarm).

### **Unterhalt**

Der OXYDUO Sensor ist für eine minimale Wartung ausgelegt. Alle Metallteile sind aus Edelstahl (SS 2343 / SS316). Das Gehäuse besitzt die Schutzklasse IP65 / NEMA 4. Das Sensorkabel ist mit einem speziell hergestellten PUR™-Mantel gefertigt. Es besitzt eine erhöhte Festigkeit mit einer robusten Abschirmung und flexible Drähte, die einem mechanischen Verschleiß für eine lange Lebensdauer standhalten. Die Sensorgehäuse und Kabelgarnituren sind von hoher Qualität.

#### **Überprüfung des Sensors**

Zur korrekten Messung muss der OXYDUO Sensor immer sauber und frei von Ablagerungen und Verschmutzungen sein. Für eine Überprüfung kann der Sensor einfach in Luft überprüft werden. Sollte der Messwert vom erwarteten Wert abweichen, so führen Sie eine Kalibration durch.

Bei der Reinigung des Sensors ist es ratsam, ein weiches Tuch und Wasser zu verwenden. Achten Sie darauf den Sensor nicht zu beschädigen, nicht zu zerkratzen.

# **Fehlersuche**

Im Falle einer Fehlfunktion, die nicht mit einer Neukalibrierung zu beheben ist, wenden Sie sich bitte an Cerlic oder eine lokale Cerlic Vertretung.

Im Falle einer Rücksendung des Multitracker an Cerlic bitten wir Sie das Formular für "Return of Material" (RMA) für den Versand zu verwenden.

Das RMA-Dokument kann auf www.cerlic.com heruntergeladen werden. Die Webseite hat auch die korrekte Lieferadresse.

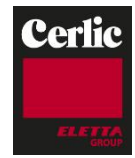

# **Spezifikationen, OXYDUO**

Messbereich  $0... 20$  mg/l (ppm) Genauigkeit +/- 1% FS Messtyp **Kontinuierlich** Grenzwerte 2 (min. und max.) Messeinheiten mg/l, ppm Max. Messtiefe 19m (62 ft) Temperaturbereich Sensor  $0 - +50^{\circ}C (+32 - 122^{\circ}F)$ Sensor Gehäuse SS316, Kabel **PUR**, geschirmt Cable Anschluss MatchClamp™ Gewicht Sensor **450g (1 lb)** 

Funktion Gelöster Sauerstoffgehalt Messprinzip Optisch oder elektrochemisch Wiederholbarkeit < 2% vom gemessenen Wert Grenzwert-Signal **Akustisch, Vibration, Anzeige** Dimension Sensor 145mm x 32 mm Ø (5.7"x1.26"Ø) Kabellänge 4 m (13'), 8 m (26 ft), or 12 m(36 ft) Schutzklasse Sensor IP68 (NEMA 7)

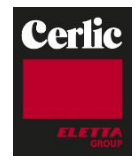

# **Appendix 3, SOLIDO (Schwebestoff Sensor)**

# SOLIDO Sensor

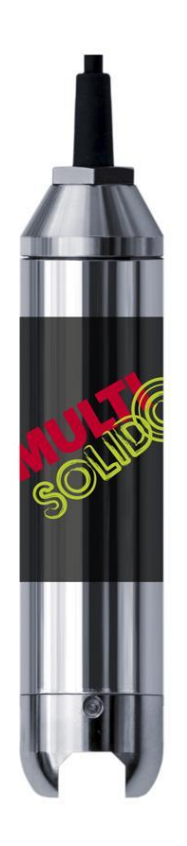

#### **Funktionsbeschreibung**

SOLIDO ist ein tragbares Schwebestoffmessgerät, um die Schwebestoffkonzentration in Klärbecken, Belebungsbecken, Eindicker, usw. im Wasser und Abwasseranlagen, sowie in anderen Einrichtungen zu messen. Es ist möglich, gemessene Wert als Text auf dem Bildschirm anzuzeigen, und zwei verschiedene Alarmstufen für hohe und niedrige Pegel zu lesen.

#### **Messfunktionen**

Es können bis zu 250 Messungen mit Informationen über Sauerstoffgehalt, Uhrzeit, Datum, Ort, der vom Benutzer benannt werden kann speichern (maximal 10 Zeichen z.B. Klär-2; Verdicker 5, etc.).

#### **Sensor Gehäuse**

Das Sensorgehäuse besitzt eine optische Messzelle. Es muss vermieden werden die Sensoren hohen Temperaturen, Vibrationen, oder mechanischer Beschädigung auszusetzen.

Wenn der Sensorkörper eine mechanische Beschädigungen hat, kann Wasser in den Sensor eindringen und die Elektronik und Optik zerstören. Bitte beachten Sie Abschnitt Wartung für weitere Informationen.

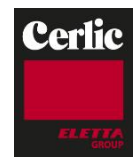

#### **Beschreibung der Anzeige**

Nach dem Einschalten vom Multitracker erscheint folgende Anzeige wie Fig. 1 zeigt.

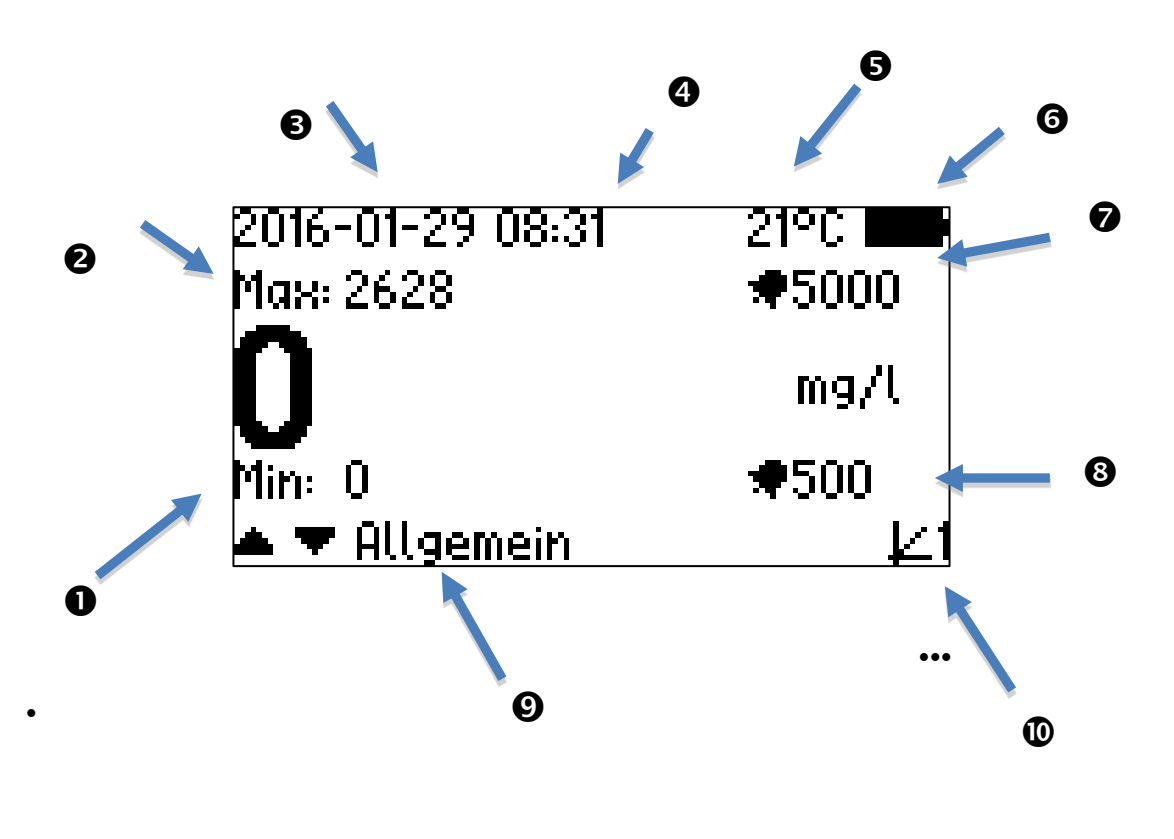

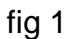

- $\bullet$  Min. gemessene Schwebestoff-Konzentration
- **@** Max. gemessene Schwebestoff-Konzentration
- **B** Datum
- **O** Zeit
- **& Wasser Temperatur**
- **6** Batterie Status
- Grenzwert 2 Hoch-Alarm
- **<sup>G</sup>** Grenzwert 1 Tief-Alarm
- **<sup>O</sup>** Messort
- **<sup>** $^{\circ}$ **</sup>Ausgewählte Kalibrierung**

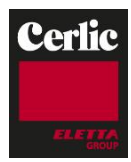

# **Hauptmenu**

Drücke um das Hauptmenu zu öffnen. Benützen Sie auf auf aum das gewünschte Untermenu zu wählen und gelangen Sie mit **V** in die Untergruppe. Verlassen Sie das Untermenu mit

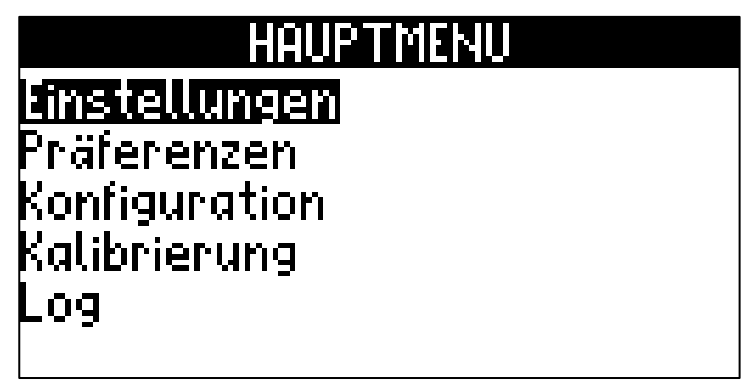

fig 3

#### **Einstellungen**

Im Menü Einstellungen (Bild 4) ist es möglich, Alarmwerte für hohe und niedrige Feststoffpegel einzustellen. Wenn die Schwebstoff Konzentration außerhalb der min. Grenze sind, dann ertönt ein akustischer Signalton. Wenn Schwebstoffe Konzentration außerhalb der max. Grenze sind, dann ertönen zwei akustische Signaltöne.

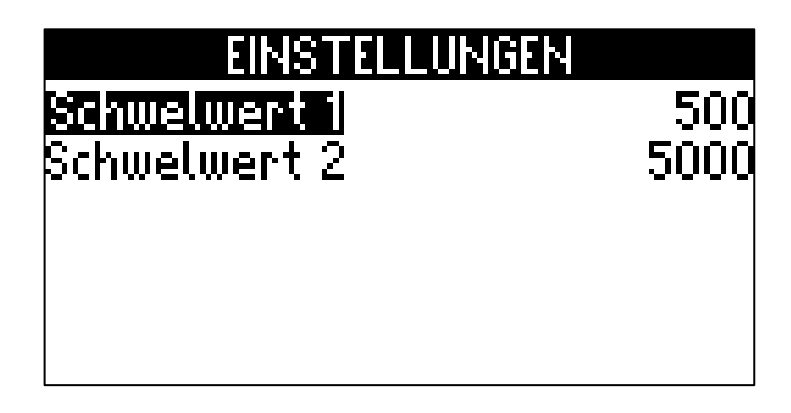

fig 4

#### **Grenzwert 1 (Tiefe Konzentration)**

Dieser Wert definiert den Tiefalarm vom TS-Gehalt Der Wert kann in folgenden Einheiten angezeigt werden: g/l, mg/l, ppm.

Für mehr Informationen siehe "Einstellungen"

Einstellen des Grenzwertes 1:

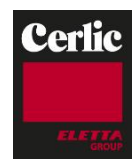

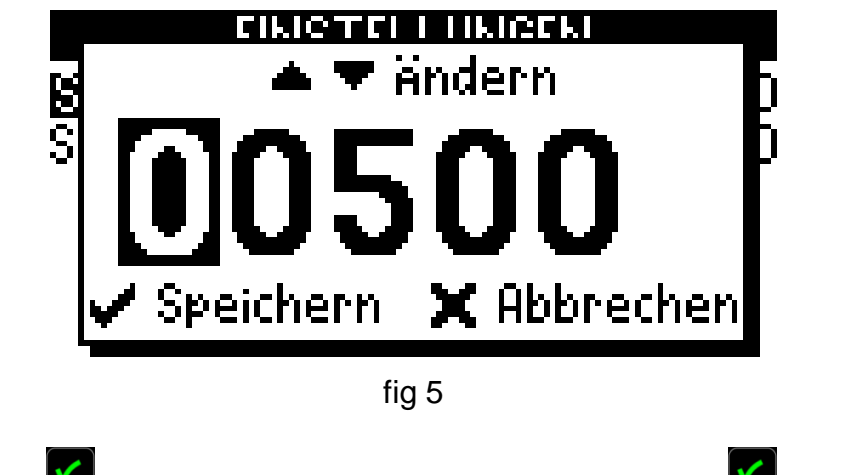

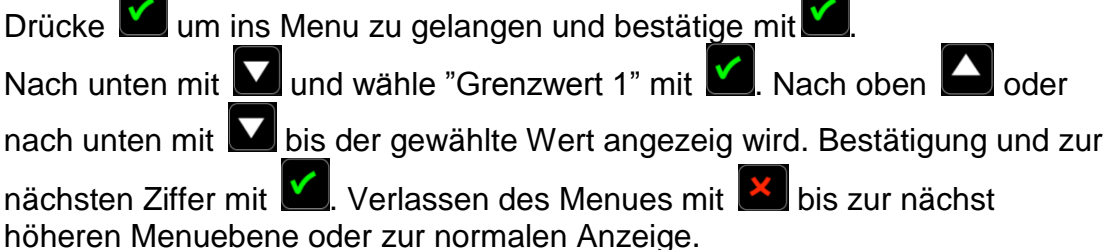

#### **Grenzwert 2 (Max. Konzentration)**

Dieser Wert definiert den Hochalarm vom TS-Gehalt Der Wert kann in folgenden Einheiten angezeigt werden: g/l, mg/l, ppm.

Für mehr Informationen siehe "Einstellungen"

Einstellen des Grenzwertes 2:

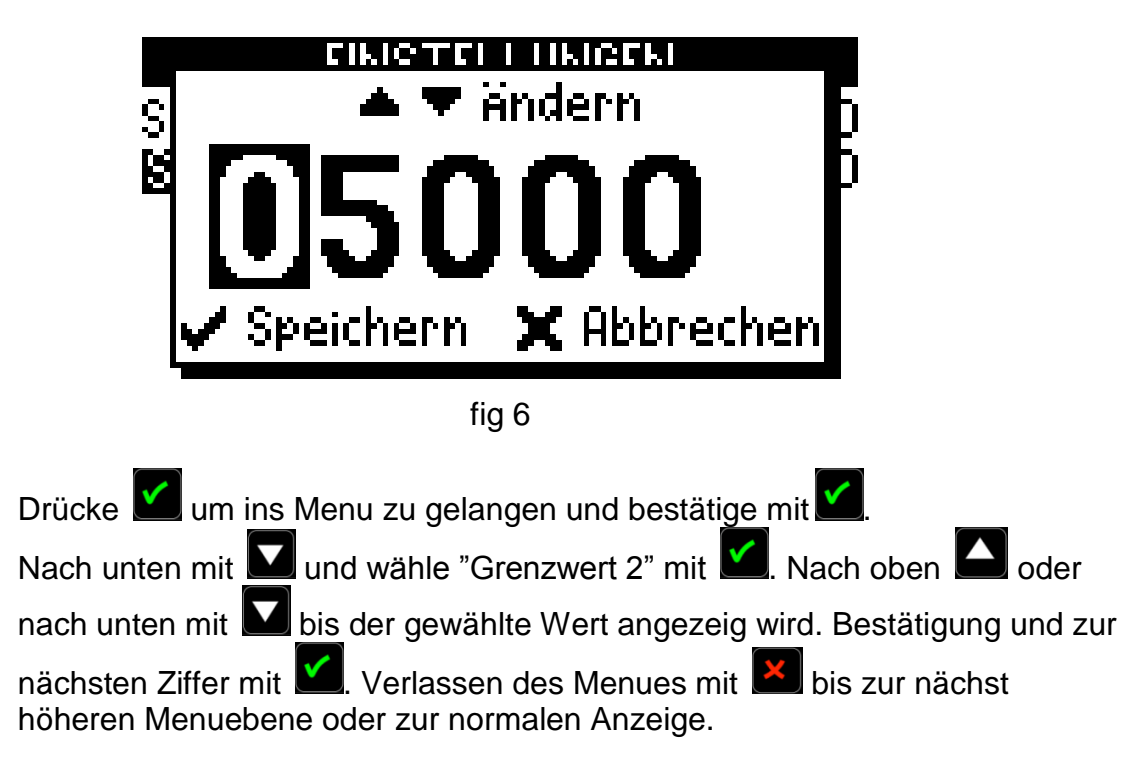

#### **SETUP**

Siehe Einstellung Multitracker Handheld.

#### **Voreinstellungen**

Siehe Einstellung Multitracker Handheld.

#### **Sprache**

Siehe Einstellung Multitracker Handheld.

#### **Konzentrations Einheit**

Siehe Einstellung Multitracker Handheld.

#### **Temperatur Einheit**

Siehe Einstellung Multitracker Handheld.

#### **Zwei-Punkt Kalibration**

Die Kalibrierung kann sowohl für die Null-Probenkonzentration und den Labor-TS durchgeführt werden.

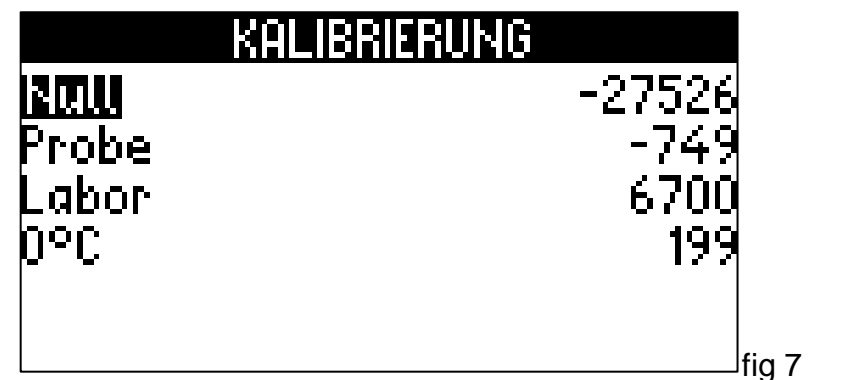

#### **Nullabgleich**

Drücken Sie **V**um ins Menu "Kalibration"" zu gelangen. Betätigung mit **V**. Runter mit  $\blacksquare$  und wählen Sie "Zero" mit  $\blacksquare$ . Tauchen Sie den Sensor in sauberes, gasblasenfreies Wasser und bestätigen Sie mit Verlassen des Untermenu "Zero-Calibration" mit .

#### **Schlamm Konzentrations-Abgleich**

Drücken Sie **V**um ins Menu zu gelangen und mit **V** zu "Kalibration"" zu navigieren. Betätigung mit . Runter mit **U** und wählen Sie "Konzentration" mit **U** Tauchen Sie den Sensor in die gasblasenfreie Musterflüssigkeit unter stetigem Rühren und bestätigen Sie wenn die Werte stabil sind mit Verlassen des Untermenu "Konzentration" mit .

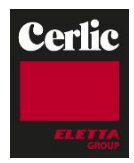

# **Labor Wert**  Drücken Sie **V**um ins Menu zu gelangen und mit **V** zu "Kalibration"" zu navigieren. Betätigung mit **V**. Runter mit **V** und wählen Sie "Lab-Wert" mit Geben sie den Labor-Wert mit **Volger De**in, bestätigen Sie wenn den Werte mit I Verlassen des Untermenu "Konzentration" mit .

#### **Die "Drei-Kurven" Kalibration**

Die Drei-Kurven Kalibration ist ab Firmware MT2.3 und höher verfügbar.

Die Dreikurven-Kalibration kann die Messgenauigkeit bei unterschiedlichen Schlammqualitäten erhöhen. Dies heisst, Sie können 3 verschiedene Kalibrationskurven im MultiTracker hinterlegen.

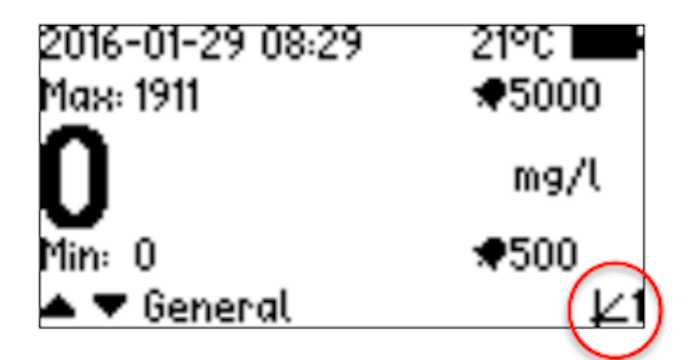

Das Symbol unten rechts im Display zeigt die gewählte Kalibrationskurve an, hier z.B. ist dies Kurve 1.

Um die Kalibrationskurve zu ändern, müssen Sie in der Bildschirmmaske der Konzentrationsmessung sein. Um einen gewählten Wert zu ändern, drücken und halten

Sie X, während dem Sie mit **VIII** um die gewünschte Kalibrationskurve auswählen. Es stehen drei Kurven zur Auswahl.

Wenn Sie die gewünschte Kurve ausgewählt haben, drücken Sie und wählen dann die Kalibrationsoption aus.

Um alle Kurven zu ändern, müssen Sie jedes Mal die aktuelle Kurve verlassen und dann die nächste auswählen. Es kann nur ein Kalibrationswert pro Kurve eingegeben werden.

#### Bemerkung:

Der Null-Wert (klares Wasser) ist für alle 3 Kurven der Gleiche und muss nur einmal gemessen und abgespeichert werden.

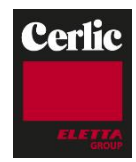

# **Starten**

#### **Messung mit SOLIDO**

Schalten Sie den Multitracker mit  $\Box$ . Um das Gerät wieder auszuschalten drücken Sie die selbe Taste wieder.

Die Messwerte für Sauerstoffgehalt werden automatisch angezeigt.

Ohne aktive Messung schaltet der Multitracker automatisch nach voreingestellter Zeitdauer wieder aus.

#### **Abspeichern einer Messung**

Um eine Messung zu speichern oder eine neue Messung durch zu führen  $\bigodot$  drücken,

wenn Sie dies zu tun, wird erscheint die Option zum Speichern **Oder zum Abbrechen** 

Es gibt es eine kurze Meldung im Textmodus, wo es möglich ist, die Position zum

Speichern auswählen. Durch rauf oder runter M, die gewünschte Position auswählen. Die Messort wird am unteren Rand des Anzeige gezeigt. Figur 8 unten, zeigt, dass das in der Position "General" gespeichert wird.

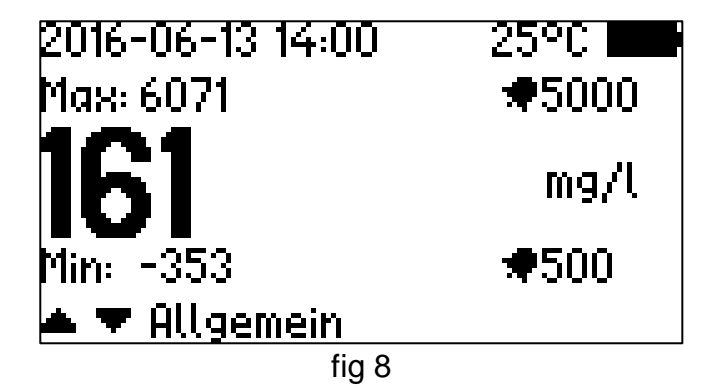

Es ist möglich, jede der 250 Logpositionen mit bis zu 10 alphanumerischen Zeichen zu markieren. Durch die Eingabe der Log-Position von Tag-Namen können alle aktuellen Informationen für die gespeicherten Messungen abgerufen werden.

#### **Alarm Werte**

Bei Lieferung sind folgende Werte voreingestellt: Grenzwert 1: 500mg/l (Min. Alarm) Grenzwert 2, 5000mg/l (Max. Alarm).

#### **Unterhalt**

Der SOLIDO Sensor ist für eine minimale Wartung ausgelegt. Alle Metallteile sind aus Edelstahl (SS 2343 / SS316). Das Gehäuse besitzt die Schutzklasse IP65 / NEMA 4. Das Sensorkabel ist mit einem speziell hergestellten PUR™-Mantel gefertigt. Es besitzt eine erhöhte Festigkeit mit einer robusten Abschirmung und flexible Drähte, die einem mechanischen Verschleiß für eine lange Lebensdauer standhalten. Die Sensorgehäuse und Kabelgarnituren sind von hoher Qualität.

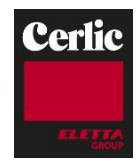

#### **Überprüfung des Sensors**

Zur korrekten Messung muss der SOLIDO Sensor immer sauber und frei von Ablagerungen und Verschmutzungen sein. Für eine Überprüfung kann der Sensor einfach in Wasser überprüft werden. Sollte der Messwert vom erwarteten Wert abweichen, so führen Sie eine Kalibration durch.

Bei der Reinigung des Sensors ist es ratsam, ein weiches Tuch und Wasser zu verwenden. Achten Sie darauf den Sensor nicht zu beschädigen, nicht zu zerkratzen.

# **Fehlersuche**

Im Falle einer Fehlfunktion, die nicht mit einer Neukalibrierung zu beheben ist, wenden Sie sich bitte an Cerlic oder eine lokale Cerlic Vertretung.

Im Falle einer Rücksendung des Multitracker an Cerlic bitten wir Sie das Formular für "Return of Material" (RMA) für den Versand zu verwenden.

Das RMA-Dokument kann auf www.cerlic.com heruntergeladen werden. Die Webseite hat auch die korrekte Lieferadresse.

# **Spezifikationen SOLIDO**

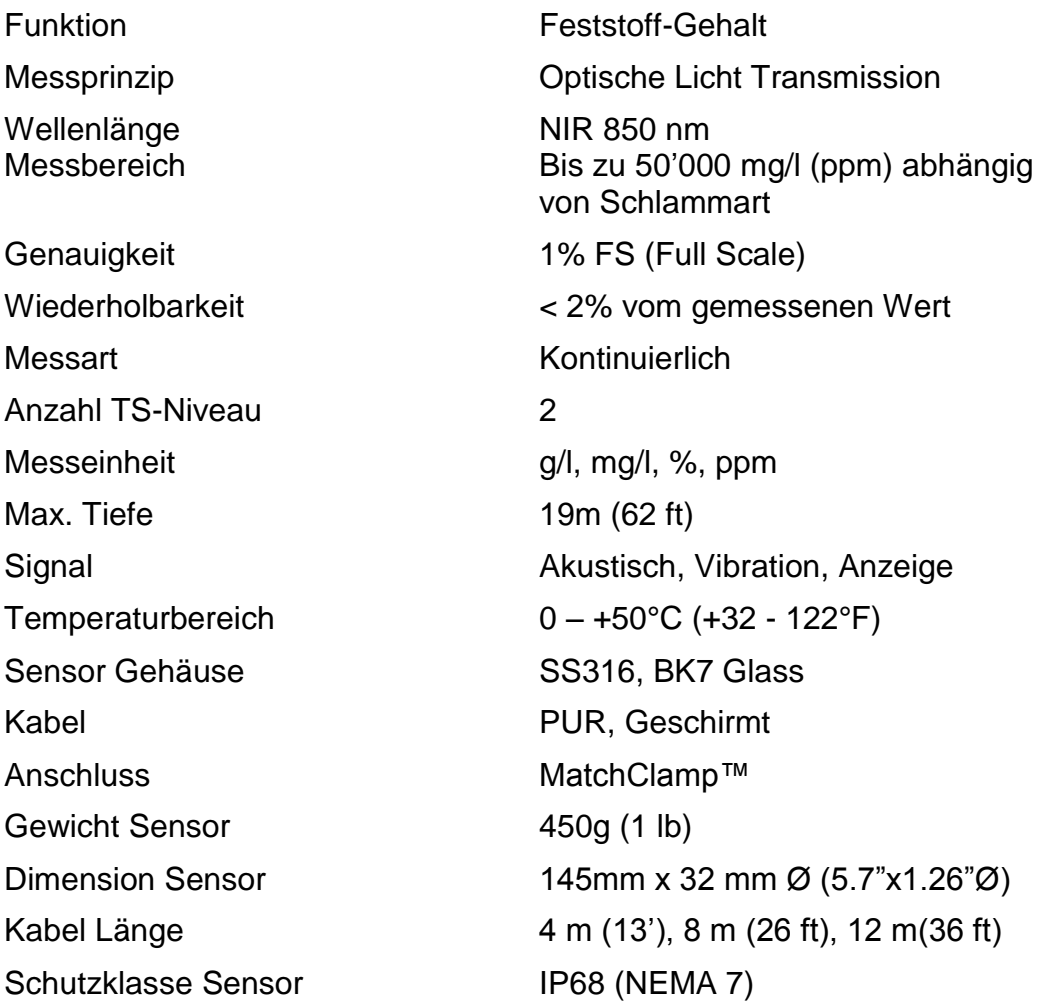